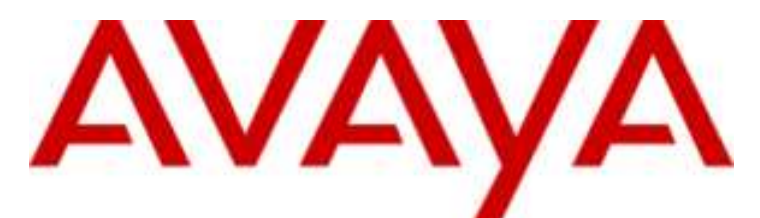

## **IP Office Basic Edition**

Quick Mode T7316E - Telefonbenutzerhandbuch

#### © 2012 AVAYA Alle Rechte vorbehalten.

#### Hinweis

Während redliche Bemühungen gemacht wurden, um sicherzustellen, dass die Information in diesem Dokument zur Zeit der Drucklegung vollständig und akkurat war, kann Avaya Inc. keine Haftung für irgendwelche Fehler übernehmen. Änderungen und Korrekturen an der Information in diesem Dokument können in zukünftigen Versionen eingefügt werden. Haftungsausschluss für die Dokumentation

Avaya Inc. übernimmt keine Haftung für Änderungen, Zusätze oder Löschungen an der ursprünglich veröffentlichten Version dieser Dokumentation, außer wenn diese von Avaya durchgeführt wurden. Haftungsausschluss für Links

Avaya Inc. übernimmt keine Verantwortung für den Inhalt oder die Zuverlässigkeit von durch Links verknüpften Websites und billigt nicht unbedingt die darin beschrieben oder angebotenen Produkte, Dienste oder Informationen. Wir können nicht garantieren, dass diese Links immer funktionieren werden, und wir haben keine Kontrolle über die Verfügbarkeit der gelinkten Seiten.

#### Lizenz

MIT DER INSTALLATION UND NUTZUNG DES PRODUKTS STIMMT DER ENDBENUTZER DEN IM FOLGENDEN DARGELEGTEN VERTRAGSBEDINGUNGEN UND DEN ALLGEMEINEN LIZENZVEREINBARUNGEN AUF DER AVAYA-WEBSITE UNTER http://support.avaya.com/LicenseInfo/ ZU ("ALLGEMEINE LIZENZVEREINBARUNG"). WENN SIE NICHT MIT DIESEN BEDINGUNGEN EINVERSTANDEN SIND, GEBEN SIE DAS PRODUKT INNERHALB VON ZEHN (10) TAGEN NACH LIEFERUNG AN DEN HÄNDLER ZURÜCK, UM EINE ERSTATTUNG ODER GUTSCHRIFT ZU ERHALTEN. Avaya gewährt dem Endbenutzer eine Lizenz im Rahmen der nachfolgend beschriebenen Lizenztypen. Die anwendbare Anzahl von Lizenzen und Kapazitätseinheiten, für die eine Lizenz gewährt wird, beläuft sich auf eine Lizenz (1), sofern in der Dokumentation oder in anderen Dokumenten, die dem Endbenutzer zur Verfügung stehen, nicht eine andere Anzahl angegeben ist. "Designierter Prozessor" ist ein einzelner Standalone-Computer. "Server" ist ein designierter Prozessor, auf dem eine Softwareanwendung ausgeführt, auf die mehrere Benutzer zugreifen können. Bei "Software" handelt es sich um Computer-Programme im Objekt-Code, die ursprünglich von Avaya lizenziert sind und von Endbenutzern als Standalone-Produkte oder vorinstalliert auf Hardware verwendet werden. Bei "Hardware" handelt es sich um die standardmäßigen Hardware-Produkte, die ursprünglich von Avaya verkauft und vom Endbenutzer verwendet werden.

#### Lizenztypen: Lizenz für designierte Systeme (DS).

Der Endbenutzer darf jede Kopie der Software jeweils auf nur einem designierten Prozessor installieren und verwenden, sofern in der Dokumentation oder in anderen Dokumenten, die dem Endbenutzer vorliegen, nicht eine andere Anzahl angegeben ist. Avaya hat Anspruch darauf, dass der (die) designierte(n) Prozessor(en) durch Typ-, Seriennummer, Funktionsschlüssel, Standort oder andere spezifische Angaben identifiziert wird (werden); Diese Informationen kann der Endbenutzer Avaya auch mithilfe von elektronischen Mitteln mitteilen, die Avaya speziell zu diesem Zweck bereitstellt.

#### Copyright

Sofern nicht explizit anders angegeben, ist das Produkt durch Urheber- und andere Eigentumsrechte geschützt. Unerlaubte Vervielfältigung, Übertragung, und/oder Nutzung kann eine kriminelle sowie zivilrechtliche Verletzung unter zutreffenden Gesetzen darstellen.

#### Komponenten anderer Hersteller

Bestimmte in dem Produkt enthaltene Softwareprogramme oder Teile davon beinhalten Software, die unter Vertragsbedingungen anderer Hersteller ("Komponenten anderer Hersteller") vertrieben wird. Diese Bedingungen können die Nutzungsrechte bestimmter Teile des Produkts einschränken oder erweitern ("Bedingungen anderer Hersteller").

#### Avaya-Betrugsintervention

Wenn Sie meinen, dass Sie das Opfer von Gebührenhinterziehung sind und technische Hilfe oder Support benötigen, wenden Sie sich an die Betrugsinterventions-Hotline unseres technischen Servicecenters (+1-800-643-2353 für USA und Kanada. Vermutete Sicherheitsrisiken bei Avaya-Produkten sollten Avaya unter folgender E-Mail-Adresse mitgeteilt werden: securityalerts@avaya.com.

## **Inhaltsverzeichnis**

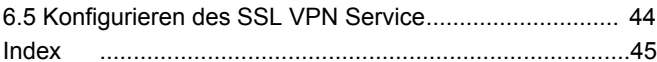

### 1. T7316E Telefon

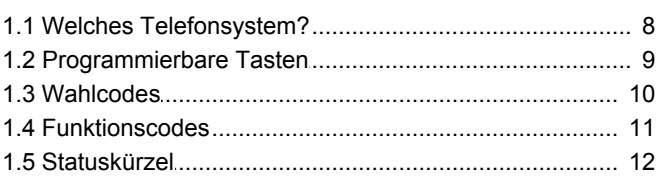

## 2. Anrufverwaltung

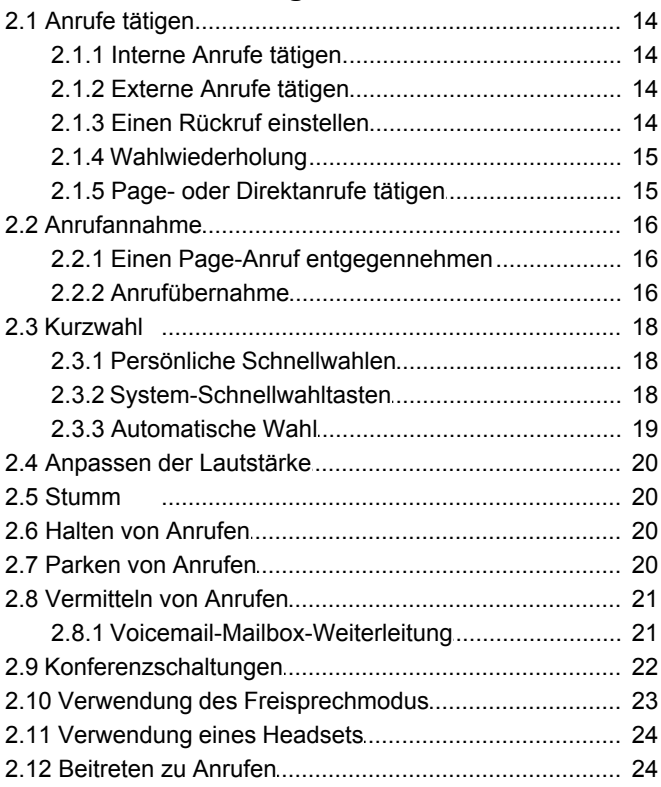

### 3. Andere Funktionen

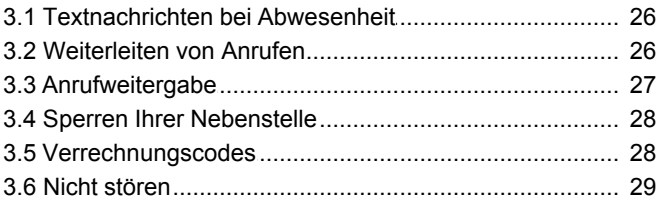

## 4. Verwendung von Voicemail

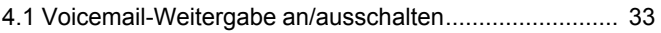

## 5. Ihre Anrufliste

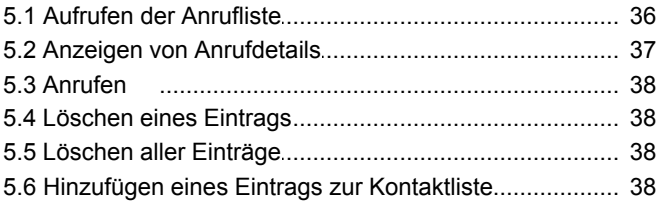

## 6. Telefoneinstellungen

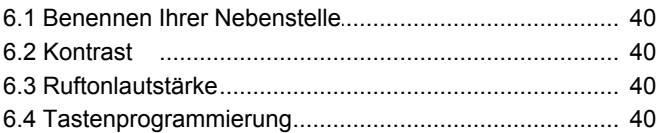

# **T7316E Telefon Kapital 1.**

## <span id="page-6-0"></span>**1. T7316E Telefon**

In diesem Handbuch wird die Bedienung eines T7316E-Telefons mit einem IP Office Basic Edition - Quick Mode-Telefonsystem behandelt.

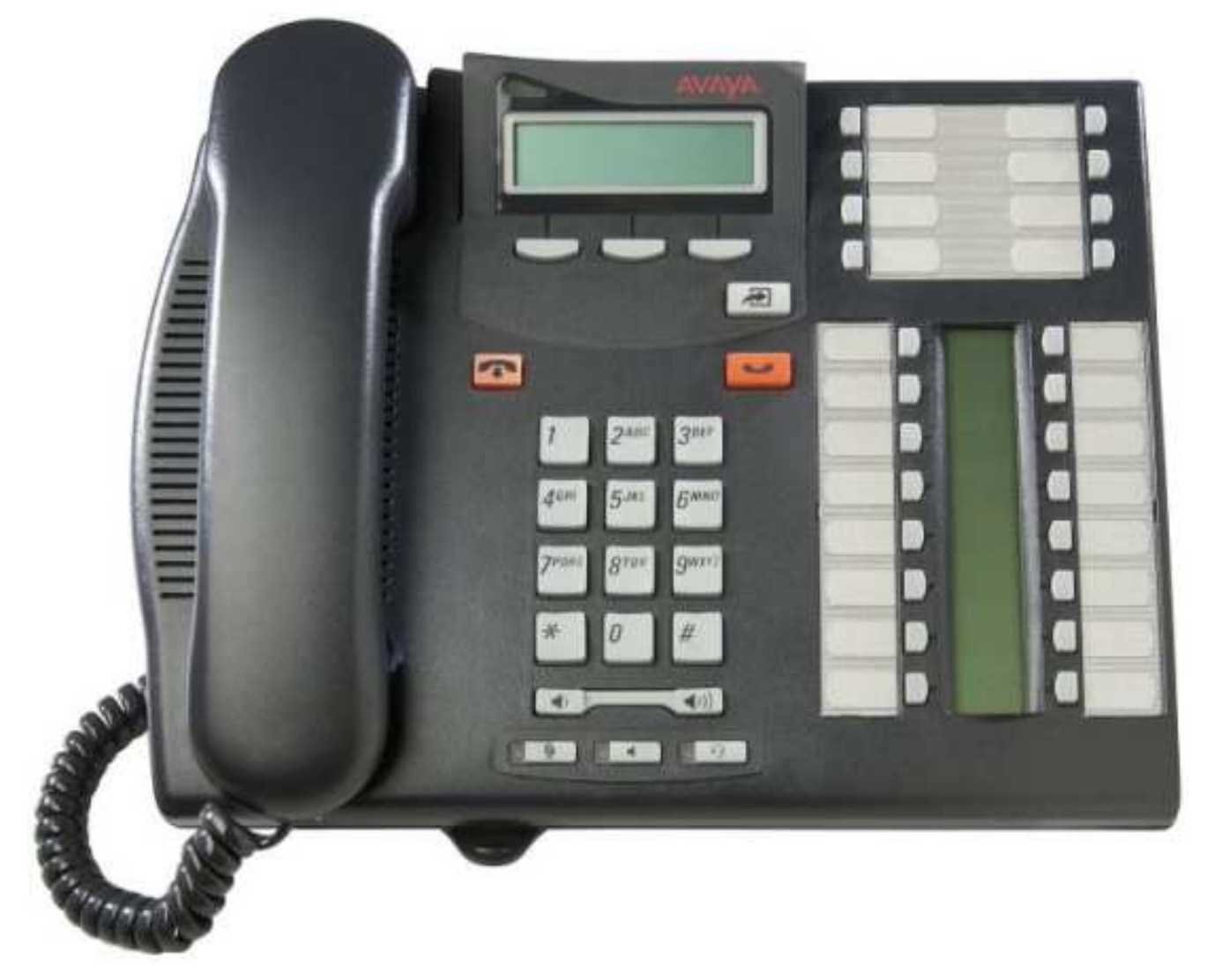

## <span id="page-7-0"></span>**1.1 Welches Telefonsystem?**

Das IP Office-Telefonsystem kann in verschiedenen Modi betrieben werden. Dieses Handbuch gilt für ein System in IP Office Basic Edition - Quick Mode.

Um zu prüfen, welches System Sie verwenden, drücken Sie **Funktion 9\*80**. Wenn Ihr System ein IP Office Basic Edition - Quick Mode-System ist. Stattdessen zeigt das Display die Softwareversion an, die vom System genutzt wird. Wenn ein Fehlersignal ertönt, wenden Sie sich an den Systemadministrator, um das entsprechende T7316E-Handbuch zu erhalten

## <span id="page-8-0"></span>**1.2 Programmierbare Tasten**

Ihr Telefon verfügt über eine Anzahl von programmierbaren Tasten. Sie und Ihr Systemadministrator können den programmierbaren Tasten Ihres Telefons Funktionen zuweisen. Sie können jedoch keine durch das System und den Systemadministrator zugewiesene Tasten für **Lautsprechanlage**, **Anrufpräsentation** oder **Leitungspräsentation** mit eigenen Funktionen belegen.

Das Telefonsystem kann in einer von zwei verschiedenen Modi betrieben werden: Tastenmodus oder PBX-Modus. Ihr Systemadministrator wird den von Ihrem System verwendeten Modus bestätigen. Durch den verwendeten Modus wird die Rolle von einigen programmierbaren Tasten an Ihrem Telefon automatisch festgelegt.

#### **Tastensystem-Modus**

#### · **Intercom-Tasten**

Die ersten zwei programmierbaren Tasten sind als **Intercom** Tasten festgelegt und können nicht geändert werden. Mit diesen Tasten können interne Anrufe getätigt und empfangen werden.

#### · **Leitungspräsentationstasten**

Einige der Tasten sind von Ihrem Systemadministrator als Leitungstasten festgelegt worden. Mit diesen Tasten können externe Anrufe getätigt und empfangen werden. Ihr Systemadministrator kann die Anzahl der Leitungspräsentationstasten auf Ihrem Telefon sowie die darüber gewählten Leitungen verändern.

#### · **Weitere Tasten**

Jegliche weiteren Tasten können für verschiedene Funktionen programmiert werden. Dies erfolgt durch Ihren Systemadministrator oder durch Sie selbst über die Telefonmenüs. Beziehen Sie sich für mehr Informationen auf das Quick Mode-Telefonbasis-Administrationshandbuch.

#### **PBX-Systemmodus**

#### · **Anrufpräsentationstasten**

Bei einem System im PBX-Systemmodus sind die ersten drei programmierbaren Tasten als Leitungspräsentationstasten festgelegt. Mit diesen Tasten können interne und externe Anrufe getätigt und empfangen werden.

#### · **Leitungspräsentationstasten**

Ihr Systemadministrator kann, falls erforderlich, einige Tasten als Leitungspräsentationstasten festlegen. Somit können Sie falls erforderlich auf einer bestimmten Leitung Anrufe tätigen und empfangen.

#### · **Weitere Tasten**

Jegliche weiteren Tasten können für verschiedene Funktionen programmiert werden. Dies erfolgt durch Ihren Systemadministrator oder durch Sie selbst über die Telefonmenüs. Beziehen Sie sich für mehr Informationen auf das Quick Mode-Telefonbasis-Administrationshandbuch.

#### **T7316E-Telefontasten**

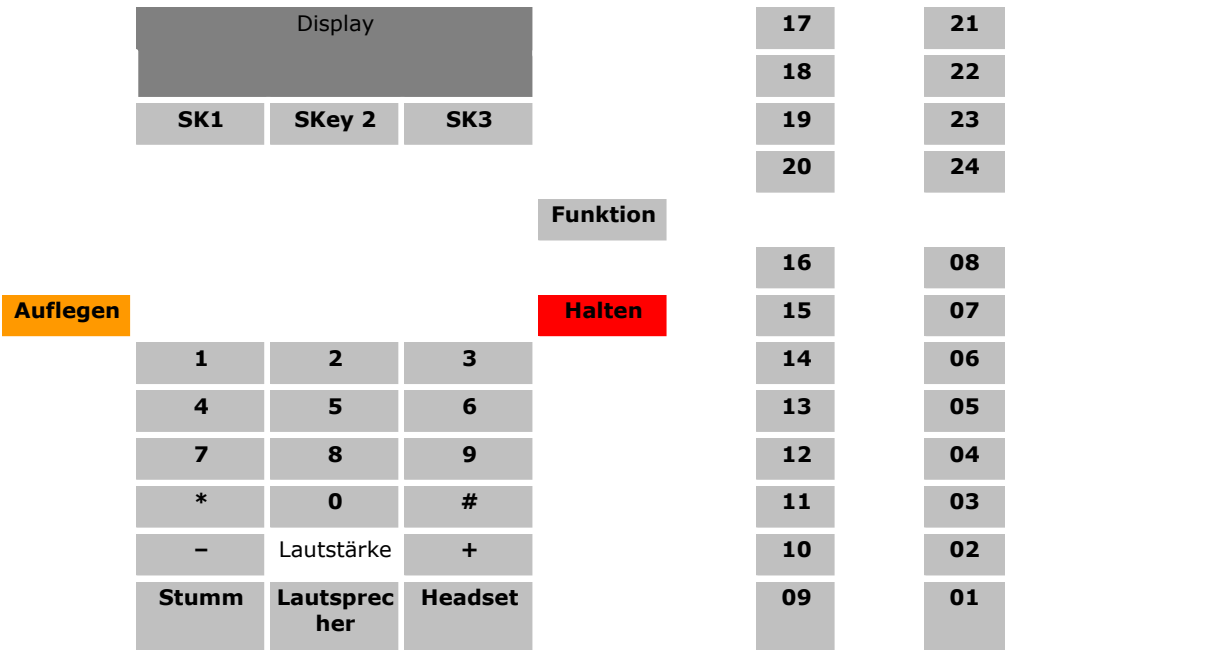

## <span id="page-9-0"></span>**1.3 Wahlcodes**

Die folgenden Funktionen können durch die Wahl der entsprechenden Nummer verwendet werden.

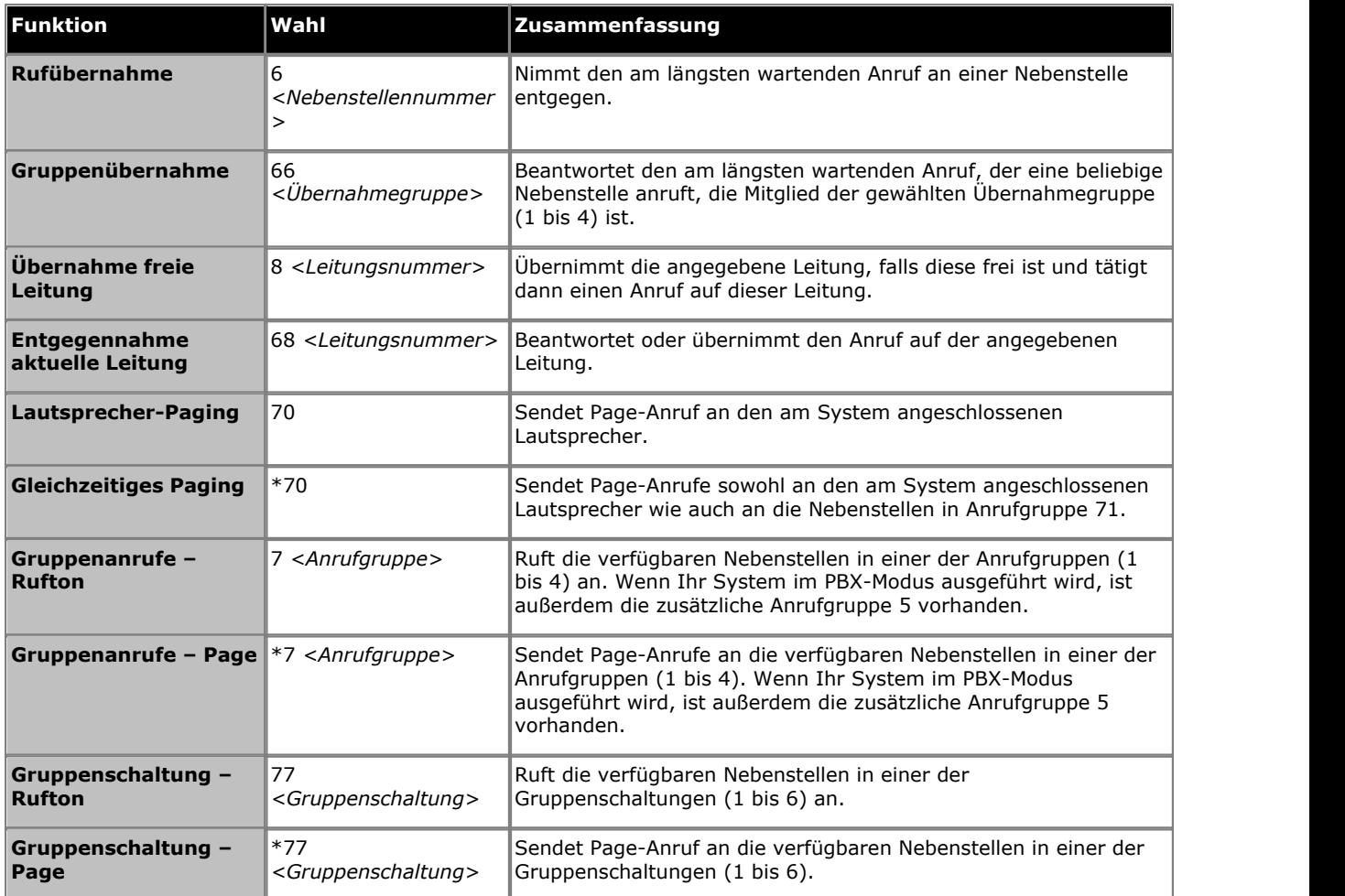

## <span id="page-10-0"></span>**1.4 Funktionscodes**

Die folgenden Funktionscodes können gewählt werden, nachdem Sie folgende Taste gedrückt haben: **Funktion**. Viele dieser Funktionen können auch den <u>programmierbaren Tasten zugewiesen werden</u> 1404.

- · **[Eingabe Kontocode](#page-27-1) :** *Funktion 900* 28 Diese Funktion gestattet es Ihnen, vor dem Tätigen eines Anrufs oder während eines Anrufs einen Kontocode einzugeben.
- · **[Anrufweiterleitung](#page-25-1) :** *Funktion 4* 26

Diese Funktion gestattet es Ihnen, alle Ihre Anrufe an eine andere Nummer weiterzuleiten. Falls der Systemadministrator Sie für Fernweiterleitung konfiguriert hat, können Sie Anrufe extern durch Angabe einer persönlichen Schnellwahl als Ziel weiterleiten.

· **Anrufer-ID Überprüfung:** *Funktion 811*

Dies Funktion gestattet es Ihnen, die Anrufer-ID eines Anrufs auf einer anderen Leitung anzusehen, ohne den Anruf, mit dem Sie aktuell verbunden sind, zu unterbrechen.

- · **Anrufer-Namensanzeige:** *Funktion 933* Diese Funktion gestattet es Ihnen, die Anzeige von Anrufer-ID und Nummerinformationen auf dem Telefon zu wechseln.
- [Anrufliste:](#page-35-0) <sup>36</sup> *Funktion 812*

Diese Funktion gestattet Ihnen, das Anrufprotokoll aller Anrufer-IDs von vom System erhaltenen Anrufen anzuzeigen. Um diese Funktion verwenden zu können, müssen Sie eine der drei für die Anruf-ID-Protokollierung konfigurierten Nebenstellen sein. Diese Konfiguration wird durch Ihren Systemadministrator vorgenommen.

- · **Konferenz:** *Funktion 3* Umwandeln des aktuellen und gehaltenen Anrufs in eine Konferenzschaltung. Bei dem gehaltenen Anruf kann es sich um eine vorhandene Konferenz handeln, mit der Sie einen weiteren Anruf verbinden möchten.
- · **[Konferenztrennung](#page-21-0) :** *Funktion 934* 22 Diese Funktion gestattet es Ihnen, einen Anruf aus einer Konferenz zu wählen und zu trennen.
- · **Kontaktschließer 1:** *Funktion 9\*41*

Diese Funktion gestattet es Ihnen, die Kontaktabschlussverbindung 1 des Systems zu verwenden, welche u. U. mit der Türsteuerung verbunden ist. Um sie zu verwenden, müssen Sie Mitglied der Systemkontaktschließungs-Gruppe sein.

· **Kontaktschließer 2:** *Funktion 9\*42*

Diese Funktion gestattet es Ihnen, die Kontaktabschlussverbindung 2 des Systems zu verwenden. Um sie zu verwenden, müssen Sie Mitglied der Systemkontaktschließungs-Gruppe sein.

- · **[Nicht stören](#page-28-0) :** *Funktion 85* 29 Diese Funktion gestattet es Ihnen, den Anrufschutz an- oder auszuschalten.
- · **[Wahlwiederholung für letzte Nummer](#page-14-0) :** *Funktion 5* 15 Diese Funktion gestattet Ihnen, die zuletzt gewählte externe Nummer erneut zu wählen.
- · **[Persönliche Schnellwahl](#page-17-1) :** *Funktion \*480 bis \*499* 18 Wählen Sie die ausgewählte persönliche Schnellwahlnummer.
- · **[Vermitteln](#page-20-0) :** *Funktion 70* 21

Setzen Sie Ihren momentanen Anruf in die Warteposition und tätigen Sie einen Anfrageanruf an die eingegebene Rufnummer. Wählen Sie den Code erneut, um die Weiterleitung abzuschließen.

· **Anrufwiederholung:** *Funktion 71*

Diese Funktion gestattet es Ihnen, ein Anrufwiederholungs- oder Hook Flash-Signal zu senden.

- · **Wahlwiederholung v. gespeicherter Nummer:** *Funktion 67* Diese Funktion gestattet es Ihnen, die während eines Anrufs gewählte Nummer zu speichern und die Nummer erneut zu wählen, wenn die Leitung frei ist. Dies ist beispielsweise nützlich, wenn die gewählte Nummer nicht antwortet.
- · **Seriennummer:** *Funktion 9\*82*

Zeigt die Funktionstastennummer der System-SD-Karte an. Diese Nummer wird für die Validierung der in der Systemkonfiguration eingegebenen Lizenzen verwendet.

- · **[Stationssperre](#page-27-0) :** *Funktion 936* 28 Diese Funktion gestattet es Ihnen, Ihre Nebenstelle zum Tätigen von Anrufen zu sperren und zu entsperren. Wenn gewählt, werden Sie aufgefordert, einen vierstelligen Code einzugeben, woraufhin die Nebenstelle gesperrt wird. Falls die Nebenstelle bereits gesperrt ist, führt die Verwendung dieser Funktion zur Aufforderung, den vierstelligen Code zwecks Entsperrung der Nebenstelle einzugeben.
- · **[Stationsfreigabe](#page-27-0) :** *Funktion 937* 28Diese Funktion kann nur für die ersten beiden Nebenstellen im System verwendet werden. Sie gestattet es dem Nutzer, jegliche Nebenstellen zu entsperren, ohne den Code zur Entsperrung kennen zu müssen.
- · **Systemversion:** *Funktion 9\*80* Zeigt die Kern-Softwareebene an, die im System betrieben wird.
- · **System IP-Adresse:** *Funktion 9\*81* Zeigt die IP-Adresse des LAN-Ports des Systems an.
- · **[System-Schnellwahl](#page-17-2) :** *Funktion 0600 bis 0699* 18 Wählen Sie die ausgewählte System-Schnellwahlnummer.
- · **[SSL VPN Service konfigurieren](#page-43-0) :** *Wählen Sie im Systemverwaltungsmenü # 775* 44 Konfigurieren, aktivieren oder deaktivieren Sie SSL-VPN-Tunnel.
- · **[VMS Mailbox-Weiterleitung](#page-20-1) :** *Funktion 986* 21

Diese Funktion gestattet es Ihnen, Ihren aktuellen Anruf an die Mailbox einer anderen Nebenstelle zu leiten. Ihr aktueller Anruf wird auf Halten gesetzt, und Sie geben die Ziel-Nebenstellennnummer ein, um die gewünschte Mailbox anzugeben.

## <span id="page-11-0"></span>**1.5 Statuskürzel**

Wenn das Telefon frei ist, zeigt es normalerweise das Datum und die Zeit an. Es kann außerdem Ihre Nebenstellennummer und unten links einige der folgenden Statuskürzel anzeigen.

#### · **B = Gesperrt**

A **B** wird auf Ihrem Telefondisplay angezeigt, wenn der Systemadministrator Sie für ausgehende Anrufe gesperrt hat. Wenn diese Funktion aktiv ist, können Sie nur interne Anrufe tätigen.

#### · **D = Rufumleitung (-weiterleitung)**

A **D** wird auf Ihrem freien Telefondisplay angezeigt, wenn Sie die bedingungslose Weiterleitung aktiviert haben.

#### · **G = Gruppenmitglied (in Gruppe)**

A **G** wird auf Ihrem freien Telefondisplay angezeigt, wenn Sie als Mitglied einer Gruppenschaltung konfiguriert wurden und Ihre Mitgliedschaft aktiviert ist. In diesem Fall können Sie Anrufe erhalten, die an den Sammelanschluss eingehen.

· **N = Keine Anrufe (Nicht stören)**

Ein **N** wird auf Ihrem freien Telefondisplay angezeigt, wenn Sie den Anrufschutz aktiviert haben.

· **T = Gekoppelt**

A **T** wird auf dem freien Telefondisplay angezeigt, wenn es intern über die Twinningfunktion mit Ihrem Telefon gepaart ist. An Sie gerichtete Anrufe klingeln auf beiden Telefonen und können auch an beiden Telefonen von Ihnen angenommen werden.

#### · **S = Systemalarm**

Wenn Ihr Gerät als Systemtelefon konfiguriert ist, gibt ein **S** im Telefondisplay einen Systemalarm an.

# **Anrufverwaltung Kapital 2.**

## <span id="page-13-0"></span>**2. Anrufverwaltung**

## **2.1 Anrufe tätigen**

#### **2.1.1 Interne Anrufe tätigen**

- 1.Wenn Sie sich bereits in einem Anruf befinden, beenden Sie diesen (durch Drücken von **Auflegen**) oder setzen **Sie ihn auf <u>[auf Halten](#page-19-2)</u> 2 and durch Drücken von <b>Le Halten**).
- 
- 2. Drücken Sie eine freie Taste für **Intercom** oder **Anrufpräsentation** .<br>3. Wählen Sie die Nebenstellennummer oder den Code für die Funktion, auf die Sie zugreifen möchten. Falls Sie ein \* vor eine Nebenstellennummer setzen, wird das System versuchen, einen direkten Sprachanruf zu tätigen [15].
- 4. Der Anruf wird getätigt. Sie können den Anruf mit der Freisprecheinrichtung fortfahren oder den Hörer abnehmen.
	- · Falls die andere Nebenstelle nicht antwortet, drücken Sie **AutRR** , damit das System Sie anruft, wenn diese Nebenstelle frei wird.

#### <span id="page-13-1"></span>**2.1.2 Externe Anrufe tätigen**

- 1.Wenn Sie sich bereits in einem Anruf befinden, beenden Sie diesen (durch Drücken von **Auflegen**) oder setzen **Sie ihn auf <u>[auf Halten](#page-19-2)</u> 2 au deurch Drücken von <b>Walten**).
- 2.Drücken Sie eine freie Taste für **Leitungspräsentation** oder **Anrufpräsentation** . 3.Wählen Sie die Telefonnummer.

- · Bei Verwendung einer **Anrufpräsentations-** Taste setzen einige System voraus, dass Sie eine bestimmte Vorwahl bei externen Anrufen wählen. Ihr Systemadministrator wird Sie informieren, falls eine Vorwahl nötig ist.
- Um eine <u>[persönliche Schnellwahl](#page-17-1)</u>| 18<sup>5</sup>zu wählen, drücken Sie **Funktion** oder # und wählen Sie die Schnellwahl zwischen 80 und 89.
- Um eine <u>[Systemschnellwahl](#page-17-2)</u>| 18<sup>5</sup>zu wählen, drücken Sie **Funktion** oder #, und wählen Sie die Schnellwahl zwischen 600 und 699.
- 

· Um eine Nummer aus dem Verzeichnis zu wählen, drücken Sie den Softkey **Verz.** . 4.Der Anruf wird getätigt. Sie können den Anruf mit der Freisprecheinrichtung fortfahren oder den Hörer abnehmen.

#### <span id="page-13-2"></span>**2.1.3 Einen Rückruf einstellen**

Falls der Anruf an einen anderen internen Benutzer ausgeht und dieser ihn nicht entgegennimmt, können Sie einen Rückruf festlegen. Wenn ein Rückruf festgelegt ist, werden Sie vom System angerufen und verbunden, wenn der andere Benutzer wieder sein Telefon verwendet oder sein aktuelles Gespräch beendet.

1. Während Sie den Rufton hören oder wenn Sie ein Besetztzeichen hören, drücken Sie den Softkey **AutRR** .<br>2. Beenden Sie Ihren Anrufversuch.

#### <span id="page-14-0"></span>**2.1.4 Wahlwiederholung**

#### **Benutzung der Wahlwiederholung für letzte Nummer**

- 1.Heben Sie den Hörer ab.
- 2.Drücken Sie **Funktion 5**.

#### **So erstellen Sie eine Taste für die Wahlwiederholung der letzten Nummer** 1.Drücken Sie am Telefon **Funktion \*3**. **Programm Ext:** wird angezeigt.

- 2.Drücken Sie die Taste, die Sie bearbeiten möchten oder geben Sie die Tastennummer ein, um die Taste zu wählen. Die aktuelle Einstellung dieser Taste wird angezeigt.
- 
- 3.Wählen Sie **Funktion 5**. 4.Die aktuelle Einstellung der Taste wird jetzt festgelegt auf **Wahlwiederholung für letzte Nummer**.
- · Um zu beenden, beenden Sie den Anruf oder drücken Sie die Taste **Auflegen** ..

#### <span id="page-14-1"></span>**2.1.5 Page- oder Direktanrufe tätigen**

Sie können Anrufe tätigen, die automatisch entgegengenommen werden, wenn die angerufene(n) Nebenstelle(n) automatische Entgegennahme unterstützt/unterstützen. Es gibt zwei Methoden: Page-Anrufe und direkte Sprachanrufe die Methode für das Tätigen beider Anruftypen ist jedoch sehr ähnlich.

#### **So tätigen Sie einen direkten Sprachanruf**

Bei einem Anruf an eine individuelle Nebenstelle führt das Präfix **\*** vor der Nebenstellennummer des angerufenen Nutzers dazu, dass der Anruf zu einem direkten Sprachanruf wird. Falls die Funktion von dem angerufenen Telefon unterstützt wird, wird der Anruf automatisch entgegengenommen, nachdem der angerufene Benutzer 3 Klingelzeichen hört.<br>Im Unterschied zu einem Page-Anruf kann der angerufene Benutzer ebenfalls sprechen, ohne selbst noch etwas tun zu

müssen, sofern das Telefon über ein Freisprechmikrofon verfügt. Andernfalls muss der angerufene Benutzer den Hörer abnehmen, um gehört zu werden.

Falls der angerufene Benutzer sich bereits in einem Anruf befindet, wenn Sie einen direkten Sprachanruf tätigen, wird Ihr Anruf in einen normalen wartenden Anruf verwandelt.

- 1.Wenn Sie sich bereits in einem Anruf befinden, beenden Sie diesen (durch Drücken von **Auflegen**) oder setzen **Sie ihn auf <u>[auf Halten](#page-19-2)</u> 2 a** (durch Drücken von **Walten**).
- 2.Wählen Sie \* und dann die Nebenstellennummer des Benutzers.
	- · Falls das Telefon des Nutzers frei ist und die automatische Entgegennahme unterstützt, können Sie sprechen und werden sofort gehört. Sie können den Nutzer ebenfalls hören.
	- · Falls Sie ein Klingelzeichen hören, befindet sich der angerufene Nutzer bereits in einem Anruf oder besitzt ein Telefon, das die automatische Entgegennahme nicht unterstützt.

#### **So tätigen Sie einen Page-Anruf**

Bei einem Anruf an eine Nebenstellengruppe führt das Präfix \* vor der Nebenstellennummer der angerufenen Gruppe dazu, dass der Anruf in einen Page-Anruf verwandelt wird. Der Gruppentyp wird ignoriert - stattdessen hören alle Benutzer, die Mitglieder der Gruppe sind, Telefone besitzen, die automatische Entgegennahme unterstützen und sich nicht in einem Anruf befinden, einen einzelnen Piepton und können Sie dann hören. Sie dagegen können die Mitglieder der Gruppe nicht hören.

Einer der Benutzer kann <u>den Page-Anruf beantworten die falls</u> gewünscht. Damit wird der Anruf in einen normalen Anruf zwischen Ihnen und dem entgegennehmenden Benutzer verwandelt.

- 2.Wenn Sie sich bereits in einem Anruf befinden, beenden Sie diesen (durch Drücken von **Auflegen**) oder setzen **Sie ihn auf <u>[auf Halten](#page-19-2)</u> 2 a** (durch Drücken von **Walten**).
- 2.Wählen Sie **\*** und dann die Nebenstellennummer der Gruppe.

#### **So senden Sie einen Page-Anruf an den Lautsprecher**

Das Telefonsystem kann zusätzlich eine Verbindung zu einem Lautsprecher-Paginggerät herstellen. Um an dieses Gerät einen Page-Anruf zu senden, tätigen Sie einen normalen Anruf an die Nebenstellennummer 70. Wenn Sie einen internen Anruf an \*70 tätigen, senden Sie Ihren Page-Anruf sowohl an den Lautsprecher als auch an die verfügbaren Nutzer in der Anrufgruppe 71.

## <span id="page-15-0"></span>**2.2 Anrufannahme**

Sie können Anrufe, die an Ihrer oder einer anderen Nebenstelle eingehen, entgegennehmen. Falls Sie regelmäßig Anrufe für eine bestimmte Nebenstelle entgegennehmen, können Sie eine <u>[Anrufentgegennahme-](#page-39-3)</u> | 40 Taste für diese bestimmte Nebenstelle einrichten.

- 1.Wenn Sie sich bereits in einem Anruf befinden, beenden Sie diesen (durch Drücken von **Auflegen**) oder setzen **Sie ihn auf <u>[auf Halten](#page-19-2)</u> 2 a** (durch Drücken von **Walten**).
- 2.Während der Anruf eingeht, können zusätzliche Softkey-Optionen angezeigt werden
	- · **An VM**
	- Diese Option sendet den eingehenden Anruf zur Voicemail, damit eine Nachricht auf Ihrer Mailbox hinterlassen werden kann.
	- · **Ignorieren**
		- Diese Option beeinflusst eingehende Anrufe nicht, aber deaktiviert vorübergehend den Rufton.
- 3.Wenn Sie den Hörer von der Station nehmen, werden Sie mit dem eingehenden Anruf verbunden. Um einen auf einer bestimmten Leitung eingehenden Anruf entgegenzunehmen, drücken Sie die jeweilige Taste.

#### <span id="page-15-1"></span>**2.2.1 Einen Page-Anruf entgegennehmen**

Es gibt zwei Anrufarten, bei denen Ihr Telefon den Anruf automatisch empfängt, sodass Sie den Anrufer automatisch hören. Dies geschieht nur, wenn Ihr Telefon aktuell frei ist, also gerade nicht mit einem Anrufer verbunden ist.

#### **Drei Pieptöne**

Ein nach drei Pieptönen automatisch verbundener Anruf ist ein direkter Sprachanruf allein an Ihre Nebenstelle. Dieser Anruf wird automatisch verbunden und empfangen. Sie können mit dem Anrufer sprechen, ohne selbst noch etwas tun zu müssen.

#### **Einzelner Piepton**

Ein nach einem Signalton automatisch verbundener Anruf ist ein Page-Anruf, zu dessen Gruppe Ihr Telefon gehört. Sie können den Anrufer hören, aber er/sie kann Sie nicht hören.

Um den Anruf entgegenzunehmen und in einen normalen Anruf zwischen Ihnen und dem Anrufer zu verwandeln, drücken Sie **Funktion 3** oder drücken Sie den Softkey **Annehmen** . .

#### <span id="page-15-2"></span>**2.2.2 Anrufübernahme**

Wenn Sie ein anderes Telefon klingeln hören, können Sie auf verschiedene Arten den Anruf entgegennehmen, sofern Sie den Benutzer, die Gruppe oder Leitung kennen, der/die angerufen wird.

1.Wenn Sie sich bereits in einem Anruf befinden, beenden Sie diesen (durch Drücken von **Auflegen**) oder setzen **Sie ihn auf <u>[auf Halten](#page-19-2)</u> 2 and durch Drücken von <b>Le Halten**).

2.Drücken Sie eine freie **Intercom** oder **Anrufpräsentation** .

- · **So nehmen Sie einen auf einer bestimmten Nebenstelle eingehenden Anruf entgegen:** Wählen Sie **6** gefolgt von der Nebenstelle, auf der der Anruf eingeht oder geparkt ist.
- · **So nehmen Sie den am längsten wartenden Anruf in einer Übernahmegruppe entgegen:** Wählen Sie **66** gefolgt von der Nummer der Übernahmegruppe (1 bis 4).
- · **So nehmen Sie einen auf einer bestimmten Nebenstelle eingehenden Anruf entgegen:**  Wählen Sie **68** gefolgt von der zweistelligen Leitungsnummer.
- 3. Sie können den Anruf mit der Freisprecheinrichtung fortfahren oder den Hörer abnehmen.

#### **So erstellen Sie eine Anrufübernahmetaste**

1.Drücken Sie am Telefon **Funktion \*3**. **Programm Ext:** wird angezeigt.

- 2.Drücken Sie die Taste, die Sie bearbeiten möchten oder geben Sie die Tastennummer ein, um die Taste zu wählen. Die aktuelle Einstellung dieser Taste wird angezeigt.
- 3.Drücken Sie die erste Taste für Intercom oder Anrufpräsentation.
- 4.Wählen Sie **6** gefolgt von der gewünschten Nebenstellennummer.
- 5.Die Funktion der Taste wird auf **Rufübernahme** gefolgt von der gewünschten Nebenstellennummer.
- · Um zu beenden, beenden Sie den Anruf oder drücken Sie die Taste **Auflegen** ..

#### **So verwenden Sie eine Anrufübernahmetaste**

1.Drücken Sie die programmierte Taste für die **Rufübernahme** für die angegebene Nebenstellennummer. Sie werden mit dem Anruf verbunden, der auf der angegebenen Nebenstelle einging.

## <span id="page-17-0"></span>**2.3 Kurzwahl**

Sie können eine gespeicherte Nummer auf verschiedene Arten wählen.

#### <span id="page-17-1"></span>**2.3.1 Persönliche Schnellwahlen**

Sie können bis zu 20 persönliche Schnellwahlcodes, 80 bis 99, erstellen, um oft gewählte Nummern zu speichern. Die Nummern können schnell durch Druck auf **Funktion** und Eingabe des zweistelligen Codes für die persönliche Schnellwahl gewählt werden.

Die persönlichen, für eine bestimmte Nebenstelle programmierten Schnellwahlnummern können nur an dieser Nebenstelle verwendet werden.

- · Falls das System mit einem PBX- oder Centrex-System verbunden ist und ein Auswählcode (normalerweise 9) benötigt wird, um Anrufe außerhalb des PBX- oder Centrex-Systems zu tätigen, sollten Sie diesen Auswählcode bei Schnellwahlnummern außerhalb des PBX- oder Centrex-Systems mit einschließen.
- · Persönliche Schnellwahlen setzen keine für eine Nebenstelle geltenden Wahlbeschränkungen außer Kraft.

#### **So verwenden Sie eine persönliche Schnellwahl**

- 1.Wenn Sie sich bereits in einem Anruf befinden, beenden Sie diesen (durch Drücken von **Auflegen**) oder setzen **Sie ihn auf <u>[auf Halten](#page-19-2)</u> 2 and durch Drücken von <b>Le Halten**).
- 2.Drücken Sie **Funktion \*4** oder #, und wählen Sie den zweistelligen persönlichen Schnellwahlcode zwischen 80 und 99.
- 3.Die gespeicherte Nummer wird gewählt.

#### **So bearbeiten Sie Ihre persönlichen Schnellwahlen**

Sie können Ihre persönlichen Schnellwahlen bearbeiten.

- 
- 1.Drücken Sie am Telefon **Funktion \*3**. 2.**Programm Ext:** wird auf dem Display angezeigt
- 4.Drücken Sie **Funktion**, **\*4** und die zu programmierende Schnellwahlnummer zwischen 80 und 99.
- 5.Die aktuelle Einstellung des Schnellwahleintrags wird angezeigt.
- 6.Geben Sie die externe Rufnummer ein. Die Nummer kann bis zu 28 Zeichen lang sein. Die folgenden Tasten können zur Eingabe besonderer Wahlbefehle verwendet werden:

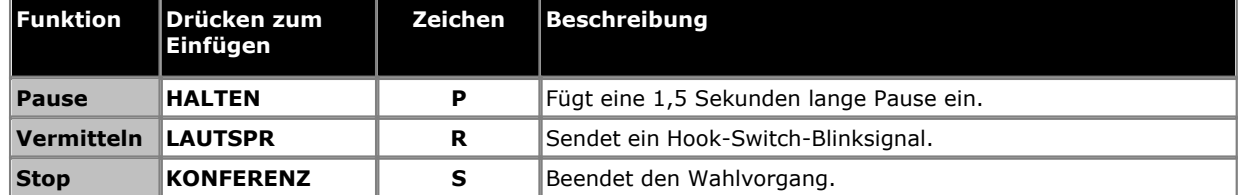

7.Um die vorhandene Nummer zu entfernen, drücken Sie **MIC/HFAI**.

· Um zu beenden, beenden Sie den Anruf oder drücken Sie die Taste **Auflegen** ..

#### <span id="page-17-2"></span>**2.3.2 System-Schnellwahltasten**

Der Systemadministrator kann bis zu 100 häufig verwendete Nummern als System-Schnellwahlen 600 bis 699 programmieren. Jeder Nutzer im System kann eine System-Schnellwahl durch Druck auf **Funktion** gefolgt von der Wahl der erwünschten dreistelligen Systemschnellwahlnummer verwenden.

- · Außer in besonderen Fällen, die der Systemadministrator konfigurieren kann, setzen Systemschnellwahlen keine auf eine Nebenstelle angewandte Wahlbeschränkungen außer Kraft.
- · Telefonbenutzer können außerdem System-Schnellwahlen anzeigen und verwenden, indem sie das **Verz.** Softkey-Menü verwenden.

#### **So verwenden Sie eine System-Schnellwahl**

- 1.Wenn Sie sich bereits in einem Anruf befinden, beenden Sie diesen (durch Drücken von **Auflegen**) oder setzen **Sie ihn auf <u>[auf Halten](#page-19-2)</u> 2 auf durch Drücken von <b>Walten**).
- 2.Drücken Sie **Funktion 0** und dann den dreistelligen System-Schnellwahlcode zwischen 600 und 699. Wählen Sie alternativ dazu # und dann den dreistelligen System-Schnellwahlcode.
- 3.Die gespeicherte Nummer wird gewählt.

#### <span id="page-18-0"></span>**2.3.3 Automatische Wahl**

Eine Taste zur automatischen Wahl wird verwendet, um eine oft verwendete oder wichtige Nummer zu speichern. Wann immer die Nummer benötigt wird, kann sie mit Druck auf die Taste gewählt werden.

#### **So verwenden Sie eine automatische Wahltaste**

- 1.Drücken Sie die programmierte automatische Wahltaste beim Freizeichen oder wann immer Sie eine Nummer wählen möchten.
- 2.Die gespeicherte Nummer wird gewählt.

#### **So erstellen Sie eine automatische Wahltaste (andere)**

1.Drücken Sie am Telefon **Funktion \*3**. **Programm Ext:** wird angezeigt.

- 2.Drücken Sie die Taste, die Sie bearbeiten möchten oder geben Sie die Tastennummer ein, um die Taste zu wählen. Die aktuelle Einstellung dieser Taste wird angezeigt.
- 3.Um eine Taste mit einer automatischen Wahl mit einer gespeicherten Nebenstellennummer zu belegen, drücken Sie die erste Taste für die Freisprechanlage oder für die Anrufpräsentation. Damit eine Taste einen anderen Nummerntyp speichert, drücken Sie die zweite Taste für die Freisprechanlage oder für die Anrufpräsentation.
- 4.Geben Sie die Rufnummer ein, die gewählt werden soll, wenn diese Taste gedrückt wird. Eine externe Nummer kann **\*** und **#** sowie die folgenden Sonderzeichen beinhalten:

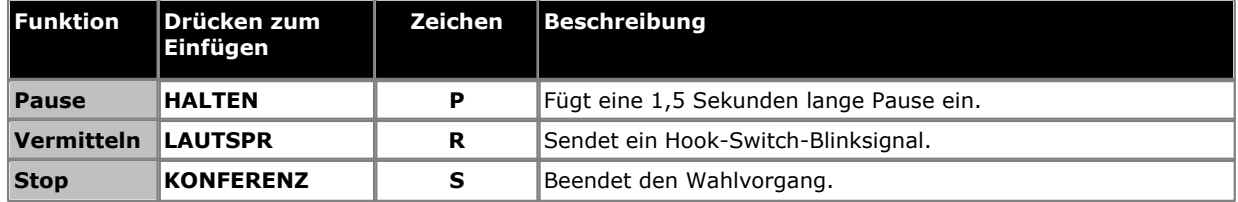

- 5.Die aktuelle Einstellung der Taste wird jetzt festgelegt auf **AD-I** (automatische Wahl Intercom) oder **AD-O** (automatische Wahl Sonstige) gefolgt von der gespeicherten Nummer.
- · Um zu beenden, beenden Sie den Anruf oder drücken Sie die Taste **Auflegen** ..

## <span id="page-19-0"></span>**2.4 Anpassen der Lautstärke**

Während das Telefon mit einem Anruf verbunden ist, können Sie die Lautstärke verändern. Welche Lautstärke geändert wird, hängt davon ab, ob Sie den Hörer oder den Lautsprecher zu diesem Zeitpunkt verwenden.

1. Drücken Sie während des Anrufs die Taste ((( $\blacklozenge$ ) und  $\blacklozenge$ ) die Minus-Tasten, um die Lautstärke einzustellen.

## <span id="page-19-1"></span>**2.5 Stumm**

Während eines Anrufs können Sie das Mikrofon vorübergehend abschalten, sodass der Anrufer Sie nicht hören kann. Sie können jedoch weiterhin den Anrufer hören.

- 1.Zum Aktivieren der Stummschaltung drücken Sie die Taste **STUMM** . Wenn die Stummschaltung aktiv ist, leuchtet die Taste.
- 2.Zum Deaktivieren der Stummschaltung drücken Sie die Taste erneut.

## <span id="page-19-2"></span>**2.6 Halten von Anrufen**

Wenn Sie einen Anruf auf Halten setzen, können Sie andere Anrufe entgegennehmen und tätigen. Wenn jedoch ein Anruf zu lange auf Halten gesetzt wurde - standardmäßig 15 Sekunden - wird er automatisch auf Ihrem Telefon signalisiert, wenn Sie sich nicht in einem anderen Anruf befinden.

#### **So setzen Sie einen Anruf auf Halten**

1.Drücken Sie während des Anrufs entweder die Taste **HALTEN** , oder drücken Sie die Taste, auf der Anruf stattfindet. Die Anzeige neben der Taste beginnt schnell zu blinken , um anzuzeigen, dass ein Anruf gehalten wird.

#### **So kehren Sie zu einem gehaltenen Anruf zurück**

- 1.Wenn Sie sich bereits in einem Anruf befinden, beenden Sie diesen (durch Drücken von **Auflegen**) oder setzen **Sie ihn auf <u>[auf Halten](#page-19-2)</u> 2 and durch Drücken von <b>Le Halten**).
- 2.Drücken Sie die Taste neben der schnell blinkenden Anzeige. Sie werden mit dem Anruf verbunden. Die Anzeige wechselt zu einer konstanten  $\blacksquare$  -Anzeige.

## <span id="page-19-3"></span>**2.7 Parken von Anrufen**

Verwenden Sie diese Funktion, um einen Anruf auf einen bestimmten Haltetyp zu setzen, bei dem er von jeder Nebenstelle im System entgegengenommen werden kann.

- · Sie sollten nur einen Anruf gleichzeitig parken um sicherzustellen, dass Sie wissen, mit welchem Anrufer Sie sprechen, wenn Sie den geparkten Anruf entgegennehmen.
- Falls Sie Anrufe häuig parken, programmieren Sie Ihre Nebenstellennummer auf einer <u>Automatische Wahllath</u> Taste, sodass Sie einen Anruf einfach durch Druck auf diese Taste während des Parkvorgangs parken können.

#### **So parken Sie einen Anruf**

- 1.Drücken Sie während des Gesprächs **Funktion 70** und wählen Sie Ihre eigene Nebenstellennummer.
- 2.Legen Sie den Hörer auf oder drücken Sie die Taste **Auflegen**. Falls der Anruf nicht innerhalb von drei Minuten entgegengenommen wird, klingelt er erneut an Ihrer Nebenstelle.

#### **So nehmen Sie einen geparkten Anruf entgegen**

1.Drücken Sie eine Taste für **Intercom** oder **Anrufpräsentation** und dann **6** gefolgt von der Nebenstellennummer der Nebenstelle, die den Anruf geparkt hat.

## <span id="page-20-0"></span>**2.8 Vermitteln von Anrufen**

Sie können einen Anruf an eine andere Nebenstelle weiterleiten.

- 1.Drücken Sie während des Anrufs **Funktion 70**. Der Anruf wird gehalten.
- 2.Tätigen Sie einen Anruf zum Weiterleitungsziel. Entscheiden Sie sich dann für eine der folgenden Möglichkeiten:
	- · Um den Anruf ohne Ankündigung weiterzuleiten (eine nicht überwachte oder blinde Weiterleitung), legen Sie auf oder drücken Sie **Funktion 70** erneut. Sie können dies tun, sobald Sie das Klingeln hören. Die Weiterleitung ist abgeschlossen. Falls der Anruf nicht entgegengenommen wird, wird er zu Ihrer Nebenstelle zurückgeleitet. Nehmen Sie den Hörer ab, wenn es an Ihrer Nebenstelle klingelt, um wieder mit dem Anrufer verbunden zu werden.
	- · Um den Anruf vor Abschluss der Weiterleitung anzukündigen (eine überwachte Weiterleitung), warten Sie darauf, dass der Anruf entgegengenommen wird. Falls der angerufene Teilnehmer den Anruf entgegennehmen oder akzeptieren möchte, legen Sie auf, oder wählen Sie **Funktion 70** erneut. Falls niemand antwortet oder der Anruf zurückgewiesen wird, drücken Sie die Taste neben dem schnell blinkenden Licht, um wieder mit dem ursprünglichen Anrufer verbunden zu werden.

#### <span id="page-20-1"></span>**2.8.1 Voicemail-Mailbox-Weiterleitung**

Sie können einen Anruf direkt an die Voicemail-Mailbox einer Nebenstelle weiterleiten, damit der Anrufer eine Nachricht hinterlassen kann, ohne erst an der Nebenstelle zu klingeln. Diese Funktion ist nützlich, wenn Sie wissen, dass der Nebenstellennutzer nicht anwesend ist und keinen Anrufschutz aktiviert hat.

Sie können eine Mailbox-Weiterleitungstaste programmieren, um einen Anrufer direkt durch Tastendruck und Eingabe der Mailbox-Nebenstellennummer zu dieser Mailbox weiterzuleiten.

#### **So leiten Sie einen Anrufer direkt an eine Mailbox**

1.Drücken Sie während des Anrufs **Funktion 14**.

- 2.Geben Sie die zweistellige Nebenstellennummer der Nebenstelle ein, für die der Anrufer eine Nachricht hinterlassen möchte. Der Anrufer wird zur Mailbox geleitet und hört die aufgezeichnete Begrüßung für diese Mailbox.
- 3.Legen Sie auf.

#### **So erstellen Sie eine Voicemail-Mailbox-Weiterleitungstaste**

- 1.Drücken Sie am Telefon **Funktion \*3**. **Programm Ext:** wird angezeigt.
- 2.Drücken Sie die Taste, die Sie bearbeiten möchten oder geben Sie die Tastennummer ein, um die Taste zu wählen. Die aktuelle Einstellung dieser Taste wird angezeigt.
- 3.Wählen Sie **Funktion 986**. Die aktuelle Einstellung der Taste wird jetzt festgelegt auf **Voicemail-Mailbox-Weiterleitung**.
- · Um zu beenden, beenden Sie den Anruf oder drücken Sie die Taste **Auflegen** ..

## <span id="page-21-0"></span>**2.9 Konferenzschaltungen**

Mit der Konferenzfunktion können Sie andere Teilnehmer (einschließlich sich selbst) zu einem Anruf hinzuschalten. Das System unterstützt mehrere Konferenzen mit bis zu 64 Teilnehmern, einschließlich bis zu 2 externer Analogamtsleitungen in jeder Konferenz.

#### **So erstellen Sie eine Konferenzschaltung**

- 1.Drücken Sie während eines Gesprächs **Funktion 3**. Der erste Teilnehmer wird nun auf Halten gesetzt.
- 2.Wählen Sie, wenn Sie das Freizeichen hören, die Telefonnummer des zweiten Teilnehmers.
- 3.Wenn der Anruf entgegengenommen wird, drücken Sie erneut **Funktion 3** , um den zweiten Teilnehmer zum Anruf hinzuzuschalten. Alle Teilnehmer hören einen einzelnen Piepton, der anzeigt, dass sie sich in einer Konferenzschaltung befinden.
- 4.Sie können jetzt mit beiden Teilnehmern sprechen.
- 5.Wiederholen Sie die obigen Schritte, um weitere Teilnehmer hinzuzufügen.

#### **So setzen Sie eine Konferenzschaltung auf Halten**

Falls Sie während einer Konferenz einen anderen Anruf entgegennehmen oder tätigen müssen, können Sie diese wie bei normalen Anrufen auf <u>[Halten](#page-19-2)|20H setzen. Wenn Sie eine Konferenzschaltung auf Halten setzen, können die anderen</u> Teilnehmer weiterhin miteinander sprechen.

#### · **! WARNUNG**

Setzen Sie nur eine Konferenz auf Halten, von der Sie wissen, dass sie auf Ihrem eigenen Telefonsystem stattfindet. Falls Sie eine Konferenz auf Halten setzen, der Sie auf einem anderen Telefonsystem beigetreten sind, hört diese Konferenz Haltemusik.

- 1.Drücken Sie die Taste **HALTEN** . Die Tastenanzeige beginnt, schnell zu blinken.
- 2.Um der Konferenz erneut beizutreten, drücken Sie die Taste.

### **So entlassen Sie sich selbst aus der Konferenzschaltung**

1.Drücken Sie zweimal **Ende** .

#### **So entlassen Sie andere Teilnehmer aus der Konferenzschaltung**

- 1.Drücken Sie **Auflegen** oder den Softkey **Detail** Softkey .
- 2.Die Details der einzelnen Konferenzteilnehmer werden angezeigt. Zunächst werden immer Ihre eigenen Details angezeigt.
- 3.Drücken Sie **\*** oder **Weiter** Softkey , um durch die Details der Konferenzteilnehmer zu blättern.
- 4.Wenn der Teilnehmer, den Sie von der Konferenz trennen möchten, angezeigt wird, drücken Sie **#** (oder drücken Sie **Ende**).
- 5.Warten Sie einige Sekunden, bis die normale Anzeige erscheint, oder drücken Sie den **Beenden** -Softkey.

## <span id="page-22-0"></span>**2.10 Verwendung des Freisprechmodus**

Ihr Telefon verfügt über eine Freisprechanlage mit Mikrofon. So können Sie Freisprechanrufe tätigen und entgegennehmen.

- · Sie können einen Freisprechanruf tätigen, indem Sie einfach die Nummer wählen, ohne den Hörer abzunehmen. Sie können den Anruffortschritt hören und das Gespräch nach Annahme des Anrufs entweder im Freisprechmodus fortsetzen oder den Hörer abnehmen.
- · Mit dem Lautsprecher kann das Telefon Page-Anrufe empfangen. Sie können Page-Anrufe hören, ohne Maßnahmen ergreifen zu müssen. Sie können den Page-Anruf durch Drücken des Softkeys **Annehmen** beantworten.
- · Der Lautsprecher ermöglicht dem Telefon die automatische Annahme von direkten Stimmanrufen. Sie können den Anrufer hören und von diesem gehört werden, ohne Maßnahmen ergreifen zu müssen. Dasselbe gilt für Anrufe von anderen Benutzern, wenn die automatische interne Entgegennahme am Telefon festgelegt ist.
	- · Durch Drücken der Taste **Lautsprecher** wird ein Anruf über den Freisprechmodus beantwortet.
	- · Die Taste kann ebenfalls gedrückt werden, um einen angenommenen Anruf, der über den Hörer oder das Headset angenommen wurde, auf den Freisprechmodus umzuschalten.
	- · Wenn zurzeit keine aktiven Gespräche bestehen, wird ein Anruf, der über die entsprechende Taste für die Anrufpräsentation beantwortet wurde, über den Freisprechmodus verbunden.
	- · Wenn Sie sich momentan nicht in einem Anruf befinden:
		- · Wenn der Hörer abgenommen ist, können Anrufe durch Drücken der anzeigenden Präsentationstaste mit dem Hörer entgegengenommen werden.
		- · Wenn der Hörer nicht abgenommen ist, können Anrufe durch Drücken der anzeigenden Präsentationstaste mit dem Lautsprecher oder dem Headset (falls angeschlossen) entgegengenommen werden, je nachdem, welche der beiden Arten zuletzt bei einem Anruf verwendet wurde.
	- · Wenn Sie bereits ein Gespräch im Freisprechmodus führen, wird bei Annahme eines weiteren Anrufs über die Präsentationstaste ebenfalls der Freisprechmodus verwendet.

#### **Hinweis**

Die Raumakustik und Hintergrundgeräusche können den reibungslosen Betrieb des Lautsprechers beeinflussen. Um sicher zu stellen, dass Ihr Lautsprecher effektiv funktioniert, folgen Sie diesen Richtlinien:

- · Vermeiden Sie es, Ihr Telefon in Bereichen mit lauten Hintergrundgeräuschen zu platzieren, etwa in der Nähe von Fahrzeugen, Herstellungsanlagen, lauten Stimmen, Radios, Druckern, Kopierern, Schreibmaschinen und anderen lauten Bürogeräten oder Heizungen und Klimaanlagen.
- · Vermeiden Sie es, zu sprechen, bevor die andere Person zuende gesprochen hat. Wenn Sie beide gleichzeitig sprechen, kann nur eine Stimme gehört werden.
- · Verwenden Sie Ihren Lautsprecher nicht für Durchsagen über ein Lautsprecher-Pagingsystem, das an Ihrem Telefonsystem angeschlossen ist.
- · Wenden Sie sich beim Sprechen stets Ihrem Telefon zu und entfernen Sie sich nicht mehr als einen halben Meter.
- · Platzieren Sie Ihr Telefon mindestens 15 cm vom Rand Ihres Schreibtischs entfernt.
- · Falls Sie Schwierigkeiten haben, den anderen Teilnehmer zu hören, erhöhen Sie die Lautsprecherlautstärke. Falls Sie Probleme mit Hintergrundgeräuschen haben, schalten Sie das Mikrofon ab, wenn der andere Teilnehmer spricht, und schalten Sie es wieder ein, wenn Sie sprechen. Falls die Schwierigkeiten weiterhin bestehen, nehmen Sie den Hörer ab, um das Gespräch fortzusetzen.
- · In Konferenzräumen wird ein separater Lautsprecher empfohlen, da der eingebaute Lautsprecher eines Systemtelefons auf die individuelle Nutzung ausgelegt ist.

## <span id="page-23-0"></span>**2.11 Verwendung eines Headsets**

Auf der Unterseite des Telefons befindet sich eine Buchse für ein Headset.

- · Durch Drücken der Taste **HEADSET** wird ein Anruf über das Headset angenommen.
- · Wenn Sie ein Gespräch über das Headset führen, leuchtet die Taste.
- · Die Taste kann auch dazu verwendet werden, während eines mit dem Mobilteil oder im Freisprechmodus angenommenen Anrufs auf das Headset zu wechseln.
- · Wenn Sie sich momentan nicht in einem Anruf befinden:
	- · Wenn der Hörer abgenommen ist, können Anrufe durch Drücken der anzeigenden Präsentationstaste mit dem Hörer entgegengenommen werden.
	- · Wenn der Hörer nicht abgenommen ist, können Anrufe durch Drücken der anzeigenden Präsentationstaste mit dem Lautsprecher oder dem Headset (falls angeschlossen) entgegengenommen werden, je nachdem, welche der beiden Arten zuletzt bei einem Anruf verwendet wurde.
- · Wenn Sie bereits ein Gespräch über das Headset führen, wird bei Annahme eines weiteren Anrufs über die Präsentationstaste das Headset verwendet.

## <span id="page-23-1"></span>**2.12 Beitreten zu Anrufen**

Beim Beitreten fügen Sie sich selbst einem Anruf hinzu.

- · **Sie können nicht:**
	- · Einem internen Anruf oder einer Konferenzschaltung an einer anderen Nebenstelle beitreten.
	- · Einem Anruf an einer Nebenstelle beitreten, an der die Funktion Privatsphäre aktiviert ist.
	- · Einen beigetretenen Anruf auf Halten setzen.
- · **Sie können:**
	- · Erkennen, dass jemand Ihrem Anruf beigetreten ist, wenn Sie einen einzelnen Piepton hören.
	- · Die Privatsphärenfunktion verwenden, um anderen zu gestatten oder es ihnen zu verbieten, Ihren Anrufen beizutreten.
	- · Einem Anruf beitreten, der vom Sprachnachrichtensystem beantwortet wird. Wenn Sie dem Anruf beitreten, trennt sich das Sprachnachrichtensystem automatisch, sodass Sie mit dem Anrufer sprechen können.
	- · Wählen Sie **68** *<Leitungsnummer>*, um einem Anruf auf dieser Leitung beizutreten, falls diese nicht einer Taste auf Ihrer Nebenstelle zugewiesen ist.

#### **So treten Sie einem Anruf bei**

Eine kontinuierliche Anzeige neben einer Leitungstaste zeigt an, dass auf dieser Leitung ein Anruf stattfindet.

- 1.Wenn Sie sich bereits in einem Anruf befinden, beenden Sie diesen (durch Drücken von **Auflegen**) oder setzen **Sie ihn auf <u>[auf Halten](#page-19-2)</u> 2 and durch Drücken von <b>Le Halten**).
- 2.Drücken Sie eine **Intercom** oder **Anrufpräsentation** Taste, und wählen Sie **68** gefolgt von der zweistelligen Leitungsnummer. Wenn eine Taste für diese Leitung vorhanden ist, können Sie alternativ dazu die Leitungstaste drücken und den Hörer abnehmen.
- 3.Sie sind nun dem Anruf beigetreten. Alle Anrufteilnehmer hören einen einzelnen Piepton.

# **Andere Funktionen Kapital 3.**

## <span id="page-25-0"></span>**3. Andere Funktionen**

.

## **3.1 Textnachrichten bei Abwesenheit**

Die Funktion für Textnachrichten bei Abwesenheit hilft internen Anrufern durch die Anzeige einer Nachricht auf deren Telefon. Wenn eine andere Nebenstelle Ihre eigene Nebenstelle anruft, wird Ihre aktive Abwesenheitsnachricht auf dem Display des Anrufers angezeigt.

Um eine Textnachricht bei Abwesenheit festzulegen und zu löschen, müssen Sie diese Funktion einer programmierbaren Taste mit Leuchtanzeige zuweisen. Die Taste kann dann verwendet werden, um die Nachricht zu aktivieren, zu wählen und zu deaktivieren.

**So programmieren Sie eine Taste für eine Textnachricht bei Abwesenheit** 1.Drücken Sie am Telefon **Funktion \*3**. **Programm Ext:** wird angezeigt.

- 2.Drücken Sie die Taste, die Sie bearbeiten möchten oder geben Sie die Tastennummer ein, um die Taste zu wählen. Die aktuelle Einstellung dieser Taste wird angezeigt.
- 3.Wählen Sie **Funktion 931**. Die aktuelle Einstellung der Taste wird jetzt festgelegt auf **Nachricht bei Abwesenheit**
- · Um zu beenden, beenden Sie den Anruf oder drücken Sie die Taste **Auflegen** ..

#### **So aktivieren Sie eine Textnachricht bei Abwesenheit**

- 1.Drücken Sie die Taste für Textnachricht bei Abwesenheit. Die erste Abwesenheitsnachricht wird angezeigt.
- 2.Blättern Sie durch die standardmäßigen Nachrichten, indem Sie die Taste unter dem Wort **Weiter** drücken, bis die gewünschte Nachricht angezeigt wird.

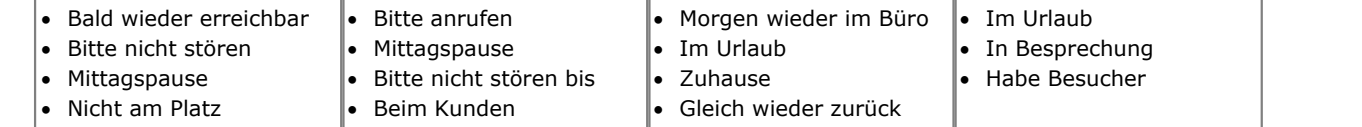

3.Drücken Sie die Taste unter dem Wort **Aktiv** , um die Nachricht festzulegen, die auf dem Display angezeigt wird.

4.Um weiteren Text hinzuzufügen oder den aktuellen Text zu bearbeiten, drücken Sie **Mehr** gefolgt von **Bearbeiten**. 5.Um den Vorgang abzuschließen, drücken Sie die Abwesenheitsnachricht-Taste erneut.

#### **So deaktivieren Sie die Textnachricht bei Abwesenheit**

1.Drücken Sie die Taste für Textnachricht bei Abwesenheit.

2.Drücken Sie die Taste unter dem Wort **Dactiv**.

3.Drücken Sie die Taste für Textnachricht bei Abwesenheit erneut, um den Vorgang abzuschließen.

## <span id="page-25-1"></span>**3.2 Weiterleiten von Anrufen**

Alle externen, internen und an Ihre Nebenstelle geleiteten Anrufe können an eine andere interne Nebenstellennummer weitergeleitet werden. Sie können die Zielnummer der Nebenstelle eingeben und sie mit einer programmierbaren Taste wählen, wenn Anrufe weitergeleitet werden sollen.

Bevor Sie Anrufe automatisch weiterleiten können, müssen Sie die Funktion einer Taste mit Licht zuweisen. Die Taste kann dann verwendet werden, um die Anrufweiterleitung nach Bedarf an- und auszuschalten.

- · Ausgewählte Nutzer können ebenfalls eine Fernweiterleitung durchführen, bei der ihre Anrufe an eine externe Nummer weitergeleitet werden. In diesem Fall sollten Sie sich mit Ihrem Systemadministrator in Verbindung setzen, Sie können Ihre <u>[persönlichen Schnellwahlen](#page-17-1)</u> 18 als Weiterleitungsziel angeben.
- · Sie erhalten einen langsamen unterbrochenen Intercom-Wählton, wenn die Anrufweiterleitung aktiv ist.

#### **So legen Sie die Weiterleitung manuell fest**

- 
- 1. Drücken Sie **Funktion 4**.<br>2. Geben Sie die Nummer ein, zu der Anrufe weitergeleitet werden sollen.
- · Um zu beenden, beenden Sie den Anruf oder drücken Sie die Taste **Auflegen** ..

#### **So brechen Sie die Weiterleitung manuell ab** 1.Drücken Sie **Funktion #4**.

- · Alternativ hierzu verwenden Sie den gleichen Ablauf wie bei der Einrichtung einer Weiterleitung und geben Sie Ihre eigene Nebenstellennummer als Ziel an.
- · Um zu beenden, beenden Sie den Anruf oder drücken Sie die Taste **Auflegen** ..

#### **So erstellen Sie eine Anrufweiterleitungstaste**

- 1.Drücken Sie am Telefon **Funktion \*3**. **Programm Ext:** wird angezeigt.
- 2.Drücken Sie die Taste, die Sie bearbeiten möchten oder geben Sie die Tastennummer ein, um die Taste zu wählen. Die aktuelle Einstellung dieser Taste wird angezeigt.
- 
- 3. Wählen Sie **Funktion 11**.<br>4. Geben Sie an der Eingabeaufforderung **Weiterl. Herk.:** die Nebenstellennummer ein, für die die Taste programmiert werden soll.
- 5.Geben Sie an der Eingabeaufforderung **Weiterl. Ziel:** die Nebenstellen-Zielnummer für die weiterzugebenden Anrufe ein.
- · Um an eine externe Nummer weiterzuleiten, geben Sie die persönliche Schnellwahl (80 bis 99) ein, welche die benötigte externe Nummer enthält.
- 6.Die aktuelle Einstellung der Taste wird jetzt festgelegt auf **Weiterl. O** *<abgedeckte Nebenstelle>* **D** *<Zielnebenstelle>*.
- · Um zu beenden, beenden Sie den Anruf oder drücken Sie die Taste **Auflegen** ..

## <span id="page-26-0"></span>**3.3 Anrufweitergabe**

Anrufweitergabe wird verwendet, um alle Freisprechanrufe, übertragenen, DID- und externen Anrufe, die Ihnen zugewiesen wurden, auf eine andere Nebenstelle weiterzuleiten. Wenn diese Funktion verwendet wird, werden weitergegebene Anrufe nach einer bestimmten, vom Systemadministrator angegebenen Ruftonanzahl an die übernehmende Nebenstelle weitergeleitet.

- · Gruppenanrufe, weitergeleitete Anrufe, Weiterleitungs-Rückgabeanrufe und Anrufe an Türtelefon-Benachrichtigungsnebenstellen werden nicht weitergegeben.
- · Eine einzige Nebenstelle kann mehrere andere Nebenstellen abdecken, eine Nebenstelle kann jedoch nur über eine abdeckende Nebenstelle verfügen.
- · Wenn Sie an Ihrer Nebenstelle die Anrufweitergabe aktivieren, können Sie bei Anrufen auf einer Leitungspräsentationstaste weiterhin weitergegebene Anrufe im Gespräch übernehmen, indem Sie die Taste drücken.
- · Sie können die Anrufweitergabe auf eine programmierbare Taste programmieren. Verwenden Sie eine Taste mit Licht, wenn Sie eine visuelle Benachrichtigung bei erfolgten Anrufweitergaben wünschen. Wenn der Tastenindikator leuchtet, werden Ihre Anrufe weitergegeben, ist er aus, werden sie nicht weitergegeben.
- · Falls sowohl Anrufweitergabe als auch Anrufschutz eingeschaltet sind, werden Anrufe sofort an die übernehmende Nebenstelle weitergegeben, ohne bei der abgedeckten Nebenstelle zu klingeln. Auf ähnliche Weise, sofern die Anrufweitergabe eingeschaltet ist, und ein Anruf eingeht, können Sie <u>[Nicht stören](#page-28-0)</u>|29 aktivieren, um diesen Anruf sofort weiterzugeben.
- Falls eine Nebenstelle über Anrufweitergabe verfügt und <u>[VMS-Weitergabe](#page-32-0)</u> 33<sup>4</sup> aktiviert ist, klingen Anrufe bei der übernehmenden Nebenstelle.
	- · Falls die übernehmende Nebenstelle nicht antwortet, wird der Anruf nach der angegebenen Anzahl von VMS-Klingelzeichen zur Voice-Mailbox der abgedeckten Nebenstelle geleitetet. Falls die übernehmende Nebenstelle [Nicht stören](#page-28-0) 29 aktviert hat, wird der Anruf sofort zu Voicemail geleitet.
- · Falls ein Anruf über eine aktivierte Anrufweitergabe ohne Voicemailweitergabe verfügt, klingeln weitergegebene Anrufe bei der übernehmenden Nebenstelle für die angegebene Anzahl von Anrufweitergabe-Klingelzeichen. Externe und Freisprechanrufe klingeln weiterhin bei der übernehmenden Nebenstelle, bis der Anruf entgegengenommen wird oder der Anrufer auflegt.
- · Falls bei weitergeleiteten Anrufen die übernehmende Nebenstelle nicht antwortet, wird der Anruf nach der angegebenen Anzahl von Weiterleitungs-Rückgabe-Klingelzeichen zur Weiterleitungs-Rückgabenebenstelle geleitet (falls VMS-Weitergabe nicht aktiviert ist).
- · Anrufweiterleitung gilt vor Anrufweitergabe. Falls eine Nebenstelle über aktivierte Anrufweitergabe und Anrufweiterleitung verfügt, werden Anrufe an die Weiterleitungs-Zielnebenstelle geleitet.

#### **So aktivieren Sie die Anrufübergabe**

- 1.Drücken Sie **Funktion 932**. Wählen Sie die Nebenstellennummer der übernehmenden Nebenstelle.
- · Um zu beenden, beenden Sie den Anruf oder drücken Sie die Taste **Auflegen** ..

#### **So entfernen Sie Anrufweitergabe**

- 1.Drücken Sie **Funktion 932**. Wählen Sie Ihre eigene Nebenstellennummer.
- · Um zu beenden, beenden Sie den Anruf oder drücken Sie die Taste **Auflegen** ..

#### **So erstellen Sie eine Anrufübergabetaste**

- 1.Drücken Sie am Telefon **Funktion \*3**. **Programm Ext:** wird angezeigt.
- 2.Drücken Sie die Taste, die Sie bearbeiten möchten oder geben Sie die Tastennummer ein, um die Taste zu wählen. Die aktuelle Einstellung dieser Taste wird angezeigt.
- 
- 4. Wählen Sie **Funktion 932.**<br>5. Geben Sie an der Eingabeaufforderung **Anrufübergabe-Herk.:** die Nebenstellennummer ein, für die die Taste programmiert werden soll.
- 6.Geben Sie an der Eingabeaufforderung **Weitergabeziel:** die Nebenstellen-Zielnummer für die weiterzugebenden Anrufe ein.
- 7.Die momentane Einstellung der Taste wird daraufhin auf **Weitergabe O** *<abgedeckte Nebenstelle>* **D** *<Zielnebenstelle>*.
- · Um zu beenden, beenden Sie den Anruf oder drücken Sie die Taste **Auflegen** ..

#### **So verwenden Sie eine Anrufübergabetaste**

1.Drücken Sie die programmierte Taste. Wenn sie an ist, leuchtet bei einer Taste mit Anzeige das jeweilige Symbol.

## <span id="page-27-0"></span>**3.4 Sperren Ihrer Nebenstelle**

Sie können die Sperrfunktion verwenden, um unbefugte Personen daran zu hindern, externe Anrufe von Ihrer Nebenstelle zu tätigen, während Sie sich nicht in der Nähe befinden. Der Benutzer der ersten Nebenstelle des Systems kann Nebenstellen entsperren, ohne den Sperrcode des Telefons kennen zu müssen. Dies erfolgt mittels der **Funktion 22**.

#### **So sperren Sie Ihre Nebenstelle**

- 1.Drücken Sie **Funktion 936**.
- 2.Wählen Sie mit den Ziffern 0 bis 9 einen vierstelligen Code.
- 3.Wählen Sie den vierstelligen Code erneut.

#### **So entsperren Sie Ihre Nebenstelle** 1.Drücken Sie **Funktion 936**.

2.Wählen Sie den vierstelligen Code, den Sie zur Sperrung dieser Nebenstelle verwendet haben.

#### **So erstellen Sie eine Stationssperretaste**

- 1.Drücken Sie am Telefon **Funktion \*3**. **Programm Ext:** wird angezeigt.
- 2.Drücken Sie die Taste, die Sie bearbeiten möchten oder geben Sie die Tastennummer ein, um die Taste zu wählen. Die aktuelle Einstellung dieser Taste wird angezeigt.
- 3.Wählen Sie **Funktion 936**. Die aktuelle Einstellung der Taste wird jetzt festgelegt auf **Stationssperre**.
- · Um zu beenden, beenden Sie den Anruf oder drücken Sie die Taste **Auflegen** ..

### <span id="page-27-1"></span>**3.5 Verrechnungscodes**

Ein Kontocode wird normalerweise dazu verwendet, um eine Abteilung, ein Projekt oder einen Kunden zu Chargebackoder Nachverfolgungszwecken zu identifizieren. Ein Kontocode kann entweder erzwungen oder optional sein. Wenn eine Nebenstelle mit einem erzwungenen Kontocode konfiguriert ist, muss der Benutzer einen Kontocode eingeben, bevor er externe Anrufe tätigen kann.

#### **So geben Sie einen Kontocode manuell eingeben**

- 1.Drücken Sie nach Abheben des Hörers (oder während Sie sich bereits in einem externen Anruf befinden) **Funktion** und wählen Sie **900**.
- 2.Geben Sie einen Kontocode ein, indem Sie ihn durch das Tastenfeld des Telefons einwählen.
- 3.Drücken Sie **#** oder die Taste **Fertig** .. 4.Fahren Sie mit dem Anruf fort.
- 

#### **So erstellen Sie eine Kontocode-Eingabe-Taste**

1.Drücken Sie am Telefon **Funktion \*3**. **Programm Ext:** wird angezeigt.

- 2.Drücken Sie die Taste, die Sie bearbeiten möchten oder geben Sie die Tastennummer ein, um die Taste zu wählen. Die aktuelle Einstellung dieser Taste wird angezeigt.
- 3.Wählen Sie **Funktion 900**. Die aktuelle Einstellung der Taste wird jetzt festgelegt auf **Eingabe Kontocode**.
- · Um zu beenden, beenden Sie den Anruf oder drücken Sie die Taste **Auflegen** ..

#### **So verwenden Sie eine Kontocodetaste**

- 1. Drücken Sie nach Abheben des Hörers (oder während Sie sich bereits in einem externen Anruf befinden) die Taste<br>Eingabe Kontocode .
- **Eingabe Kontocode** . 2.Geben Sie einen Kontocode über das Tastenfeld des Telefons ein. Drücken Sie die Taste **Eingabe Kontocode** erneut, oder drücken Sie **#** oder die Taste **Fertig** . 3.Fahren Sie mit dem Anruf fort.
- 

### <span id="page-28-0"></span>**3.6 Nicht stören**

Verwenden Sie diese Funktion, um mit einer programmierten Taste eingehende Anrufe für die Nebenstelle vom Klingeln abhalten zu können (Lichter können weiterhin blinken). Sie können die Nebenstelle weiterhin zum Tätigen und Entgegennehmen von Anrufen über die Leitungspräsentationstasten verwenden.

- · Sie müssen eine Taste mit Lichtanzeige programmieren. Wenn der Anrufschutz aktiviert ist, leuchtet die Anzeige ebenfalls und weist so darauf hin, dass das Telefon nicht klingeln wird.
- · Verwenden Sie den Anrufschutz, wenn Sie nicht möchten, dass die automatische Anrufweiterleitung oder das Sprachnachrichtensystem Anrufe an Sie weiterleitet.
- · Verwenden Sie die Anrufschutzfunktion, wenn Sie einer Gruppenschaltung zugewiesen sind und Ihren Arbeitsplatz verlassen müssen, sodass Anrufe an die Gruppenschaltung Ihre Nebenstelle überspringen und direkt an der nächsten verfügbaren Nebenschaltung in der Gruppe eingehen.
- · Um das Verpassen von Anrufen zu vermeiden, wenn der Anrufschutz nicht benötigt wird, schalten Sie ihn ab.
- · Nicht entgegengenommene Anrufe, die von einer Nebenstelle mit aktivem Anrufschutz weitergeleitet werden, klingeln an dieser Nebenstelle, wenn die Weiterleitung zurückübertragen wird.
- Benutzer mit aktiver <u>[VMS-Weitergabe](#page-32-0)</u> 33<sup>4</sup> können den Anrufschutz aktivieren, um alle Anrufe sofort an die Sprach-Mailbox zu leiten.
- Benutzer mit <u>Anrufweitergabe</u>l <sup>27</sup>) können den Anrufschutz aktivieren, um alle Anrufe sofort zur Ersatznebenstelle weiterzuleiten.
- · Sie erhalten einen langsamen unterbrochenen Freisprech-Wählton, wenn Nicht stören aktiviert ist.

#### **So aktivieren/deaktivieren Sie den Anrufschutz manuell** 1.Wählen Sie **Funktion 85**.

#### **So erstellen Sie eine Anrufschutz-Taste**

- 1.Drücken Sie am Telefon **Funktion \*3**. **Programm Ext:** wird angezeigt.
- 2.Drücken Sie die Taste, die Sie bearbeiten möchten oder geben Sie die Tastennummer ein, um die Taste zu wählen. Die aktuelle Einstellung dieser Taste wird angezeigt.
- 3.Wählen Sie **Funktion 85**. Die aktuelle Einstellung der Taste wird jetzt festgelegt auf **Nicht stören**.
- · Um zu beenden, beenden Sie den Anruf oder drücken Sie die Taste **Auflegen** ..

#### **So legen Sie Ausnahmen für den Anrufschutz fest**

Sie können bis zu 20 Nummern auswählen, deren Anrufe bei Ihnen weiterhin klingeln, selbst wenn Ihr Anrufschutz aktiviert ist.

- 3.Drücken Sie am Telefon **Funktion \*3**. **Programm Ext:** wird angezeigt.
- 4.Drücken Sie die Taste, die Sie bearbeiten möchten oder geben Sie die Tastennummer ein, um die Taste zu wählen. Die aktuelle Einstellung dieser Taste wird angezeigt.
- 3.Drücken Sie **Funktion** , und wählen Sie **0700** bis **0719**.
- · Die oben genutzte Nummer ist keine festgelegte Referenz. Wenn beispielsweise die mit 702 festgelegte Auswahlnummer gelöscht wird, werden alle Nummern, die als 703 und höher festgelegt wurden, auf 702 und die jeweiligen höheren Nummern verschoben.
- 4.Falls vorhanden, wird die aktuelle Nummer angezeigt.
- · So geben Sie eine Nummer mit den normalen Wähltasten ein.
- · Um einen einstelligen Platzhalter einzugeben, drücken Sie die linke Display-Taste. Der Platzhalter wird wie folgt angezeigt: *X*.
- · Um einen mehrstelligen Platzhalter einzugeben, drücken Sie die mittlere Display-Taste. Der Platzhalter wird wie folgt angezeigt: *N*.
- · Um zu beenden, beenden Sie den Anruf oder drücken Sie die Taste **Auflegen** ..

# **Verwendung von Voicemail Kapital 4.**

## <span id="page-31-0"></span>**4. Verwendung von Voicemail**

Das Telefonsystem umfasst Embedded Voicemail, und jede Nebenstelle am System verfügt standardmäßig über eine Voicemail-Mailbox. Die Nachrichtenlampe an Ihrem Telefon leuchtet auf, wenn Sie neue Nachrichten in Ihrer Mailbox haben.

Außer in besonderen Fällen, etwa bei den mit der Faxmaschine und dem Lautsprecher verbundenen Nebenstellen, werden die Mailboxen verwendet, wenn die Nebenstelle Anrufe empfängt, die nicht innerhalb einer gegebenen Zeitspanne (standardmäßig 15 Sekunden, wobei dies für jede Nebenstelle vom Systemadministrator eingestellt werden kann) beantwortet werden.

Ihr Systemadministrator kann auch andere Zugriffsmethoden konfigurieren, einschließlich eines Mailboxzugangs von anderen Telefonen aus.

#### · **Embedded Voicemail-Benutzerhandbuch**

Das Embedded Voicemail-System funktioniert auf zwei verschiedene Arten, die verschiedene Tastendrücke verwenden, sobald Sie sich bei einer Mailbox angemeldet haben. Diese Modi heißen Intuity-Emulations-Mailbox-Modus und IP Office-Mailbox-Modus. Ihr Systemadministrator wird Sie darüber informieren, welchen Modus Ihr System verwendet, und wird Ihnen das passende Embedded Voicemail-Benutzerhandbuch zur Verfügung stellen.

#### **Zugang zu Ihrer Mailbox**

1.Drücken Sie eine freie Freisprech- oder Anrufpräsentationstaste, und wählen Sie **777**.

- · Um auf Ihre Mailbox von einer anderen Nebenstelle aus zuzugreifen, wählen Sie **778** , und geben Sie Ihre eigene Nebenstellennummer ein, wenn Sie gefragt werden, auf welche Mailbox Sie zugreifen möchten.
- 2.Wenn für Ihre Mailbox ein Zugangscode festgelegt wurde, werden Sie nun aufgefordert, diesen einzugeben. Geben Sie Ihren Zugangscode ein, und drücken Sie #.
- 3.Sie hören eine Benachrichtigung, die Sie darüber informiert, wie viele Nachrichten Sie haben. Falls Sie neue Nachrichten haben, wird das Voicemail-System Ihre neuen Nachrichten wiedergeben.

#### **WICHTIG**

Sobald eine neue Nachricht abgehört wurde, wird sie als "alt" markiert und automatisch nach 24 Stunden gelöscht. Falls Sie nicht wünschen, dass die Nachricht gelöscht wird, müssen Sie diese als "gespeichert" markieren, indem Sie **5** drücken, während die Nachricht abgespielt wird.

## <span id="page-32-0"></span>**4.1 Voicemail-Weitergabe an/ausschalten**

Sie können Anrufe an Ihre Nebenstelle an Ihre Voicemail-Mailbox weiterleiten lassen, wenn Sie den Anruf nicht nach einer bestimmten Anzahl von Klingelzeichen entgegennehmen, standardmäßig sind 3 Klingelzeichen eingestellt. Dies wird als VMS-Weitergabe bezeichnet. Die Anzahl der für Ihre Nebenstelle verwendeten Klingelzeichen wird von Ihrem Systemadministrator festgelegt.

- Falls Ihre Nebenstelle über aktivierte <u>[Anrufweitergabe](#page-26-0)</u> 27<sup>4</sup> und VMS-Weitergabe verfügt, klingeln weiterzugebende Anrufe an der weitergebenden Nebenstelle für die festgelegte Anzahl an Klingelzeichen. Dann wird die übernehmende Nebenstelle angerufen. Falls die übernehmende Nebenstelle nicht antwortet, wird der Anruf nach der angegebenen Anzahl von VMS-Klingelzeichen zur Voice-Mailbox der Nebenstelle geleitet, die die Anrufweitergabe nach der festgelegten Anzahl von VWS-Klingelzeichen aktiviert hat. Das Zählen der VMS-Klingelzeichen beginnt mit dem ersten Klingeln an der weitergebenden Nebenstelle. Falls die übernehmende Nebenstelle <u>Nicht stören</u>|29) aktiviert hat, wird der Anruf sofort zur Voicemail-Box der Nebenstelle weitergeleitet, die Anrufweitergabe aktiviert hat.
- Benutzer mit aktivierter VMS-Weitergabe können <u>Nicht stören</u>|294 aktivieren, um klingelnde Anrufe sofort an die Mailbox zu leiten.
- · Beachten Sie, dass Sie bei ausgeschalteter Voicemail-Weitergabe weiterhin auf die Nachrichten in Ihrer Mailbox zugreifen können und andere Nutzer weiterhin Nachrichten an Ihre Mailbox weiterleiten können.

#### **So erstellen Sie eine VMS-Weitergabetaste**

- 1.Drücken Sie am Telefon **Funktion \*3**. **Programm Ext:** wird angezeigt.
- 2.Drücken Sie die Taste, die Sie bearbeiten möchten oder geben Sie die Tastennummer ein, um die Taste zu wählen. Die aktuelle Einstellung dieser Taste wird angezeigt.
- 3.Wählen Sie **Funktion 984**. Die aktuelle Einstellung der Taste wird jetzt festgelegt auf **VMS-Weitergabe**.
- · Um zu beenden, beenden Sie den Anruf oder drücken Sie die Taste **Auflegen** ..

# **Ihre Anrufliste Kapital 5.**

## <span id="page-35-0"></span>**5. Ihre Anrufliste**

Sie können auf die Anrufliste zugreifen, indem Sie **Funktion 812 drücken.**. Die angezeigte Anrufliste wird in der Telefonanlage gespeichert. Die Anrufliste enthält jeweils die letzten zehn beantworteten, getätigten und entgangenen Anrufe.

- · **[Anrufen](#page-37-0)** 38
- **<u>[Anzeigen von Anrufdetails](#page-36-0)</u> 374**
- · **[Löschen eines Eintrags](#page-37-1)** 38
- · **[Löschen aller Einträge](#page-37-2)** 38
- · **[Hinzufügen eines neuen Kontakts zur Kontaktliste](#page-37-3)** 38

## <span id="page-35-1"></span>**5.1 Aufrufen der Anrufliste**

1.Drücken Sie **Funktion 812**. Das Display wird Ihre Anrufprotokolleinträge anzeigen.

- · Wählen Sie mit der Taste \*, welche Anruflisteneinträge angezeigt werden. Mögliche Optionen sind *Alle*, *Vers. (verpasste Anrufe)*, *Beantw. (entgegengenommene eingehende Anrufe)* und *Ausg. (ausgehende Anrufe)*.
- Mit den Tasten (ind (i)) können Sie durch die Liste der übereinstimmenden Namen blättern (Hinweis: Wird diese Möglichkeit während eines Anrufs oder während der Signalisierung eines Anrufs genutzt, wird dadurch auch die Lautstärke des Anrufs bzw. des Ruftons verändert).
- 2.Wenn Sie **#** drücken oder den Hörer abnehmen, tätigen Sie einen Anruf zur im aktuell angezeigten Eintrag gespeicherten Nummer. Sie können die am unteren Rand des Displays gezeigten Funktionen verwenden, indem Sie den Softkey unter dem Funktionsnamen drücken.

#### · **[Anruf](#page-37-0)** 38

Um einen Anruf zum derzeit angezeigten Namen oder zur derzeit angezeigten Nummer zu tätigen, drücken Sie **#**.

### · **[Detail](#page-36-0)** 37

Es werden weitere Details zum aktuellen Eintrag angezeigt. Sie können dann auch [Details des Anrufers auch](#page-37-3) [Ihrem persönlichen Telefonbuch](#page-37-3) | 384 hinzufügen.

· **Mehr**

Wechseln Sie zwischen den verschiedenen Sätzen verfügbarer Softkey-Funktionen.

· **[Del](#page-37-1)** 38

Der aktuelle Eintrag wird gelöscht.

· **[Lösch\\*](#page-37-2)** 38

Es werden nicht nur die aktuellen Einträge, sondern alle Einträge in der Anrufliste gelöscht.

3.Um die Anrufliste zu verlassen, drücken Sie die Taste **Funktion** .

## <span id="page-36-0"></span>**5.2 Anzeigen von Anrufdetails**

Sie können zusätzliche Details über den aktuell angezeigten Anruf anzeigen.

- 1.Drücken Sie **Funktion 812**. Das Display wird Ihre Anrufprotokolleinträge anzeigen.
	- · Wählen Sie mit der Taste \*, welche Anruflisteneinträge angezeigt werden. Mögliche Optionen sind *Alle*, *Vers. (verpasste Anrufe)*, *Beantw. (entgegengenommene eingehende Anrufe)* und *Ausg. (ausgehende Anrufe)*.
	- Mit den Tasten (ind (i)) können Sie durch die Liste der übereinstimmenden Namen blättern (Hinweis: Wird diese Möglichkeit während eines Anrufs oder während der Signalisierung eines Anrufs genutzt, wird dadurch auch die Lautstärke des Anrufs bzw. des Ruftons verändert).
- 2.Drücken Sie **0** (oder drücken Sie den Softkey **Details** ). Die Details des derzeit ausgewählten Eintrags in der Anrufliste werden angezeigt.
- 3. Die Anrufdetails werden angezeigt. Mit den Tasten (((  $\ket{\mathbf{u}}$  und  $\ket{\mathbf{u}}$ ) können Sie die Werte wechseln:
	- · **Uhrzeit und Datum** Zeitpunkt des Anrufs.
	- · **Anzahl** Wie oft ein Anruf des gleichen Typs mit demselben Namen und derselben Nummer erfolgt ist. Es werden nur die Details des letzten Anrufs in Ihrer Anrufliste gespeichert. Durch die Angabe der Anzahl wissen Sie jedoch, ob der Anrufer mehrmals angerufen hat oder mehrmals angerufen wurde.
	- · **Anruftyp** Der Typ des Anrufeintrags. Mögliche Optionen sind *Vers. (verpasste Anrufe)*, *Beantw. (entgegengenommene eingehende Anrufe)* und *Ausg. (ausgehende Anrufe)*. .
	- · **Nummer** Die Nummer des Anrufers, falls verfügbar.
	- · **Name** Der Name des Anrufers, falls bekannt.
	- · **Dauer -** Die Dauer des Anrufs.

4. In den Details eines Anrufeintrags sind die folgende Funktionen verfügbar:

- · **Anruf der Nummer:** Drücken Sie **#** (oder drücken Sie den Softkey **Anruf** ).
- · **Ihrem persönlichen Verzeichnis hinzufügen:** Drücken Sie **0** (oder drücken Sie den Softkey **+Dir** ).
- · **Rückkehr zur Anrufanzeige:** Drücken Sie **\*** (oder drücken Sie den Softkey **Zurück** ).

## <span id="page-37-0"></span>**5.3 Anrufen**

Sie können das Anrufprotokoll verwenden, um Anrufe an die im aktuell gewählten Anrufeintrag enthaltene Nummer zu tätigen.

- 1.Drücken Sie **Funktion 812**. Das Display wird Ihre Anrufprotokolleinträge anzeigen.
	- · Wählen Sie mit der Taste \*, welche Anruflisteneinträge angezeigt werden. Mögliche Optionen sind *Alle*, *Vers. (verpasste Anrufe)*, *Beantw. (entgegengenommene eingehende Anrufe)* und *Ausg. (ausgehende Anrufe)*.
	- Mit den Tasten (ind (i)) können Sie durch die Liste der übereinstimmenden Namen blättern (Hinweis: Wird diese Möglichkeit während eines Anrufs oder während der Signalisierung eines Anrufs genutzt, wird dadurch auch die Lautstärke des Anrufs bzw. des Ruftons verändert).
- 1.Heben Sie das Handgerät ab oder drücken Sie den Softkey **Anruf** , um die Nummer in der Anrufliste anzurufen.

## <span id="page-37-1"></span>**5.4 Löschen eines Eintrags**

Sie können den aktuellen Eintrag aus der Anrufliste löschen. Wenn es sich bei dem Eintrag um einen verpassten Anruf für einen Sammelanschluss handelt, wird er auch aus der Anrufliste der Benutzer entfernt, denen die verpassten Anrufe dieses Sammelanschlusses angezeigt werden.

- 1.Drücken Sie **Funktion 812**. Das Display wird Ihre Anrufprotokolleinträge anzeigen.
	- · Wählen Sie mit der Taste \*, welche Anruflisteneinträge angezeigt werden. Mögliche Optionen sind *Alle*, *Vers. (verpasste Anrufe)*, *Beantw. (entgegengenommene eingehende Anrufe)* und *Ausg. (ausgehende Anrufe)*.
	- Mit den Tasten (ind (i)) können Sie durch die Liste der übereinstimmenden Namen blättern (Hinweis: Wird diese Möglichkeit während eines Anrufs oder während der Signalisierung eines Anrufs genutzt, wird dadurch auch die Lautstärke des Anrufs bzw. des Ruftons verändert).
- 2.Wenn der gewünschte Eintrag markiert ist, drücken Sie **Halten** (oder drücken Sie **Mehr** und dann den Softkey **Löschen** ).

## <span id="page-37-2"></span>**5.5 Löschen aller Einträge**

Sie können alle Anrufdaten aus Ihrer Anrufliste löschen. Durch diese Aktion werden alle Eintragstypen aus der Anrufliste gelöscht (*Eingehend*, *Entgangen* und *Ausgehend*). Es werden sämtliche Einträge persönlicher Anrufe und Sammelanschluss-Anrufe gelöscht.

1.Drücken Sie **Funktion 812**. Das Display wird Ihre Anrufprotokolleinträge anzeigen.

- · Wählen Sie mit der Taste \*, welche Anruflisteneinträge angezeigt werden. Mögliche Optionen sind *Alle*, *Vers. (verpasste Anrufe)*, *Beantw. (entgegengenommene eingehende Anrufe)* und *Ausg. (ausgehende Anrufe)*.
- Mit den Tasten (ind (i)) können Sie durch die Liste der übereinstimmenden Namen blättern (Hinweis: Wird diese Möglichkeit während eines Anrufs oder während der Signalisierung eines Anrufs genutzt, wird dadurch auch die Lautstärke des Anrufs bzw. des Ruftons verändert).
- 
- 2.Drücken Sie den Softkey **Mehr** . 3.Drücken Sie den Softkey **Lösch\*** , um all Ihre Einträge in der Anrufliste zu löschen.

## <span id="page-37-3"></span>**5.6 Hinzufügen eines Eintrags zur Kontaktliste**

Sie können den Namen und die Rufnummer eines Anrufs aus der Anrufliste Ihren persönlichen Kontakten hinzufügen.

1.Drücken Sie **Funktion 812**. Das Display wird Ihre Anrufprotokolleinträge anzeigen.

- · Wählen Sie mit der Taste \*, welche Anruflisteneinträge angezeigt werden. Mögliche Optionen sind *Alle*, *Vers. (verpasste Anrufe)*, *Beantw. (entgegengenommene eingehende Anrufe)* und *Ausg. (ausgehende Anrufe)*.
- Mit den Tasten  $\langle \cdot \rangle$ und  $\langle \cdot \rangle$  können Sie durch die Liste der übereinstimmenden Namen blättern (Hinweis: Wird diese Möglichkeit während eines Anrufs oder während der Signalisierung eines Anrufs genutzt, wird dadurch auch die Lautstärke des Anrufs bzw. des Ruftons verändert).
- 2.Drücken Sie **0** (oder drücken Sie den Softkey **Details** ). Die Details des derzeit ausgewählten Eintrags in der Anrufliste werden angezeigt.
- 3.Drücken Sie **0** (oder drücken Sie den Softkey **+Dir** ).
	- · Wenn Sie eine der ersten beiden Nebenstelle auf dem System verwenden, können Sie einen Kontakt entweder Ihrer eigenen persönlichen Schnellwahl (**Persönlich...**) ) oder der System-Schnellwahl (**Extern...**). Mit den Tasten (ind (i)) können Sie diese Auswahl treffen.
- 4.Drücken Sie **#** (oder drücken Sie den Softkey **Selct** ).

# **Telefoneinstellungen Kapital 6.**

## <span id="page-39-0"></span>**6. Telefoneinstellungen**

## **6.1 Benennen Ihrer Nebenstelle**

Sie können Ihre Nebenstelle mit einem bis zu 20 Zeichen langen Namen versehen. Der Name wird bei den anderen Nebenstellen angezeigt, wenn Sie Anrufe tätigen oder entgegennehmen.

Sie können Ihren Nebenstellennamen anhand des folgenden Verfahrens festlegen und ändern.

- 
- 1. Drücken Sie am Telefon **Funktion \*3**.<br>1. Programm Ext: wird auf dem Display angezeigt
- 2.Drücken Sie die erste Freisprech- oder Anrufpräsentationstaste am Telefon.
- 2.Der aktuelle Name wird angezeigt. Um den aktuellen Namen zu entfernen, drücken Sie **Halten**. 3.Um einen neuen Namen einzugeben, wählen Sie die Zeichen mit dem Tastenfeld. .

· Geben Sie ein Zeichen ein, indem Siedie angegebene Taste drücken, bis dieses Zeichen angezeigt wird. Falls Sie mehr als 1 Sekunde nach Tastendruck pausieren, bewegt sich der Cursor an die nächste Stelle.

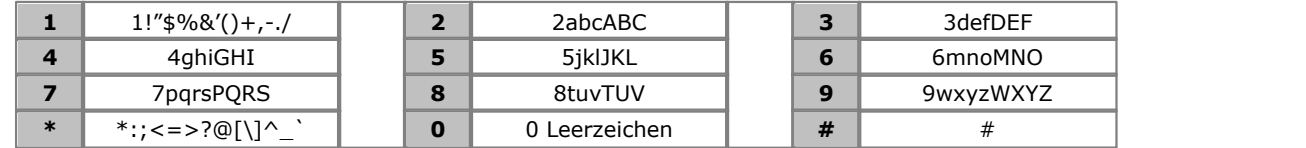

• Verwenden Sie in dem Namen keine Sonderzeichen wie  $\#$ , ?, /,  $-$ ,  $-$  und . . Beginnen Sie den Namen mit einem alphabetischen Zeichen.

· Um zu beenden, beenden Sie den Anruf oder drücken Sie die Taste **Auflegen** ..

## <span id="page-39-1"></span>**6.2 Kontrast**

Sie können den Kontrast auf dem Telefondisplay ändern.

- 1.Drücken Sie **Funktion \*7**.
- 2. Wählen Sie den gewünschten Kontrast mit den Zahlentasten. Alternativ dazu können Sie (((((((((((()))) verwenden, um den Kontrast zu ändern.
- 3.Die Funktion wird automatisch nach 5 Sekunden abgebrochen.

## <span id="page-39-2"></span>**6.3 Ruftonlautstärke**

Sie können die Ruftonlautstärke wie folgt ändern. Sie können die Lautstärke auch anpassen, während ein Anruf mit Klingelzeichen bei Ihrem Telefon eingeht.

- 1.Drücken Sie **Funktion \*80**. Das Telefon beginnt, konstant zu klingeln.
- 2. Verwenden Sie die  $\blacktriangleleft$  lauter und leiser  $\blacktriangleleft$ )) -Tasten, um die Lautstärke auf das gewünschte Niveau zu ändern.

3.Die Funktion wird automatisch nach 5 Sekunden abgebrochen.

## <span id="page-39-3"></span>**6.4 Tastenprogrammierung**

Ihr Telefon verfügt über eine Anzahl von programmierbaren Tasten. Sie und Ihr Systemadministrator können den programmierbaren Tasten Ihres Telefons Funktionen zuweisen. Sie können jedoch keine durch das System und den Systemadministrator zugewiesene Tasten für **Lautsprechanlage**, **Anrufpräsentation** oder **Leitungspräsentation** mit eigenen Funktionen belegen.

Verwenden Sie den folgenden Vorgang, um die Funktion einer Taste festzulegen oder zu ändern.

- · Sie können durch den Systemadministrator und Systemverwalter festgelegte **Intercom**, **Anrufpräsentation** oder **Leitungspräsentation** Tasten nicht mit eigenen Funktionen belegen.
- · Einige Funktionen sind einzigartig. Wenn sie bereits einer Taste zugewiesen sind, führt das Zuweisen einer anderer Taste dazu, dass die bestehende Funktion automatisch von der Taste entfernt wird.
- · Wenn es sich bei der Nebenstelle Ihres Telefons um eine der ersten beiden Nebenstellen auf dem System handelt, haben Sie Zugriff auf eine Auswahl von fortgeschrittenen Funktionen, einschließlich der Programmierung Ihrer eigenen Tasten und der von anderen Benutzern. Vollständige Einzelheiten dazu finden Sie im Handbuch für die telefonbasierte Administration. Wählen Sie beim unten stehenden Verfahren Funktion \*3, und geben Sie Ihre eigene Nebenstellennummer ein.
- · Einige Tastenfunktionen verwenden das Telefonbuch, um Nummern auszuwählen. In diesem Fall können Sie mit den Lautstärketasten (((
und  $\langle$ ) und  $\rangle$ ) durch die Liste der übereinstimmenden Namen blättern. Wird diese Möglichkeit während eines Anrufs oder während der Signalisierung eines Anrufs genutzt, wird dadurch auch die Lautstärke des Anrufs bzw. des Ruftons verändert.
- 1.Drücken Sie am Telefon **Funktion \*3**. **Programm Ext:** wird angezeigt.
- 2.Drücken Sie die Taste, die Sie bearbeiten möchten oder geben Sie die Tastennummer ein, um die Taste zu wählen. Die aktuelle Einstellung dieser Taste wird angezeigt.
	- · Um die Funktion zu entfernen, drücken Sie **Halten**.
	- · Um die Funktion zu ändern, wählen Sie den Code für die gewünschte Funktion (siehe unten).
- · Um zu beenden, beenden Sie den Anruf oder drücken Sie die Taste **Auflegen** ..

#### **Tastenfunktionen**

Im Folgenden finden Sie die Funktionen, die den programmierbaren Tasten zugewiesen werden können. Diese gelten zusätzlich zu allen Tasten für **Intercom**, **Anrufpräsentation** und **Leitungspräsentation** , die vom System und Systemadministrator zugewiesen wurden.

- [Abwesenheitsnachricht:](#page-25-0) 26 *Funktion 931*
- Diese Funktion ermöglicht es Ihnen, eine Abwesenheitsnachricht zur Anzeige auf Ihrem Telefon festzulegen oder zu entfernen. Wenn eine Abwesenheitsnachricht eingerichtet wurde, wird sie auch auf anderen Nebenstellen angezeigt, wenn der Benutzer angerufen wird.
- · **[Eingabe Kontocode](#page-27-1) :** *Funktion 900* 28 Diese Funktion gestattet es Ihnen, vor dem Tätigen eines Anrufs oder während eines Anrufs einen Kontocode einzugeben.
- · **Entgegennahme aktuelle Leitung:** *Taste 01, 68*  Diese Funktion gestattet es Ihnen, Anrufe auf einer bestimmten Leitung entgegenzunehmen. Die Taste kann gedrückt werden, wenn ein Anruf signalisiert oder gehalten wird oder bereits von einer anderen Nebenstelle beantwortet wurde.
- · **Automatisch wählen LSA:** *Taste 01, <Nebenstellennummer>* Diese Funktion gestattet es Ihnen, einen Anruf an eine andere, angegebene Nebenstelle zu tätigen. Die Tastenleuchte gibt zudem an, wann diese andere Nebenstelle besetzt ist.
- · **Automatisch wählen Sonstiges:** *Taste 02, <Nummer>*  Diese Funktion gestattet es Ihnen, einen Anruf mit einer auf der Taste gespeicherten Nummer zu tätigen. Bei der Nummer kann es sich um eine interne Nummer, eine externe Nummer, eine Kontokennung oder eine andere Nummer handeln. Wenn eine Nummer dieses Typs gewählt werden soll, können Benutzer diese Taste drücken.
- **[Anrufweitergabe](#page-26-0)**  $27$  *Funktion 932*

Diese Funktion gestattet es Ihnen, Anrufweitergabe an- oder auszuschalten. Wenn sie an ist, werden jegliche an Sie gerichteten, nicht entgegengenommenen Anrufe auch an Ihrer übernehmenden Anrufweitergabe-Nebenstelle klingeln.

• [Anrufliste:](#page-35-0) 36 *Funktion 812* 

Diese Funktion gestattet Ihnen, das Anrufprotokoll aller Anrufer-IDs von vom System erhaltenen Anrufen anzuzeigen. Um diese Funktion verwenden zu können, müssen Sie eine der drei für die Anruf-ID-Protokollierung konfigurierten Nebenstellen sein. Diese Konfiguration wird durch Ihren Systemadministrator vorgenommen.

· **[Anrufweiterleitung](#page-25-1) :** *Funktion 4* 26

Diese Funktion gestattet es Ihnen, alle Ihre Anrufe an eine andere Nummer weiterzuleiten. Falls der Systemadministrator Sie für Fernweiterleitung konfiguriert hat, können Sie Anrufe extern durch Angabe einer persönlichen Schnellwahl als Ziel weiterleiten.

· **[Anrufübernahme:](#page-15-2)** *Taste 01, 6, <Nebenstellennummer>* 16

Diese Funktion gestattet es Ihnen, einen Anruf an einer angegebenen Nebenstelle zu übernehmen. Es können eigene Tasten für jede Nebenstelle erstellt werden, für die die Anrufübernahme erforderlich ist.

· **Anrufüberwachung:** *Diese Tastenfunktion kann nur vom Systemadministrator festgelegt werden.*  Diese Funktion gestattet es Ihnen, die Anrufüberwachung an- oder auszuschalten. Bei eingeschalteter Funktion hören Sie den Anrufer über den Lautsprecher des Telefons, wenn bei ihrem freien Telefon ein Anruf eingeht und

dann an die VoiceMail geleitet wird. Sie können den Anruf ignorieren (drücken Sie **Ignore (Ignorieren)** auf dem Display, oder drücken Sie die Taste **Ende** ) oder, um den Anruf entgegenzunehmen (drücken Sie **Beantworten** auf dem Display, oder nehmen Sie den Hörer ab).

- · **Anrufer-ID Überprüfung:** *Funktion 811* Dies Funktion gestattet es Ihnen, die Anrufer-ID eines Anrufs auf einer anderen Leitung anzusehen, ohne den Anruf, mit dem Sie aktuell verbunden sind, zu unterbrechen.
- · **Anrufer-Namensanzeige:** *Funktion 933*

Diese Funktion gestattet es Ihnen, die Anzeige von Anrufer-ID und Nummerinformationen auf dem Telefon zu wechseln.

- · **Anrufgruppe:** *Taste 01, 71 bis 74*  Diese Funktion gestattet es Ihnen, die von der Taste repräsentierte Anrufgruppe anzurufen. Durch Setzen von \* vor die Gruppennummer können Sie stattdessen einen Page-Anruf an die Gruppe senden.
- · **[Konferenztrennung](#page-21-0) :** *Funktion 934* 22 Diese Funktion gestattet es Ihnen, einen Anruf aus einer Konferenz zu wählen und zu trennen.
- · **Kontaktschließer 1:** *Funktion 9\*41*

Diese Funktion gestattet es Ihnen, die Kontaktabschlussverbindung 1 des Systems zu verwenden, welche u. U. mit der Türsteuerung verbunden ist. Um sie zu verwenden, müssen Sie Mitglied der Systemkontaktschließungs-Gruppe sein.

- · **Kontaktschließer 2:** *Funktion 9\*42* Diese Funktion gestattet es Ihnen, die Kontaktabschlussverbindung 2 des Systems zu verwenden. Um sie zu verwenden, müssen Sie Mitglied der Systemkontaktschließungs-Gruppe sein.
- · **[Nicht stören](#page-28-0) :** *Funktion 85* 29 Diese Funktion gestattet es Ihnen, den Anrufschutz an- oder auszuschalten.
- · **Hot Dial:** *Funktion 935* Diese Funktion gestattet es Ihnen, eine gespeicherte Nummer zu wählen, ohne erst den Hörer abnehmen, oder die Taste für den **LAUTSPR** drücken zu müssen.
- · **Sammelanschluss:** *Taste 01, 771 bis 776* Diese Funktion gestattet es Ihnen, die von der Taste repräsentierte Gruppenschaltung anzurufen. Setzen Sie \* vor die Gruppennummer, um einen Page-Anruf an die Gruppe zu senden, anstatt sie anzurufen.
- · **Übernahme freie Leitung:** *Taste 01, 8* Diese Funktion gestattet es Ihnen eine Leitung zu übernehmen, sofern diese frei ist. Damit können Sie auf eine Leitung zugreifen, für die keine Leitungspräsentationstaste an Ihrem Telefon verfügbar ist.
- · **[Wahlwiederholung für letzte Nummer](#page-14-0) :** *Funktion 5* 15 Diese Funktion gestattet Ihnen, die zuletzt gewählte externe Nummer erneut zu wählen.
- **[Lautsprecher-Paging](#page-14-1)**  $15$  Taste 01, 70 Diese Funktion gestattet es Ihnen, einen Page-Anruf zur Nebenstelle zu tätigen, die mit dem Lautsprecher verbunden ist.
- · **Nachrichtenbenachrichtigung:** *Funktion 938*

Diese Funktion gestattet es Ihnen, den aktuellen Status der Nachrichtenwartelampen anderer Benutzer zu sehen. Sie wird zusammen mit anderen Benutzern verwendet, für die Sie Tasten für **Automatische Wahl — Intercom** festgelegt haben.

- · **Taste für den Nachtdienst: #503** Eine Nachtdienst-Taste wird verwendet, um den Nachtdienst ein- oder auszuschalten.
- · **Übernahmegruppe:** *Taste 01, 661 bis 664* Diese Funktion gestattet es Ihnen, einen Anruf entgegenzunehmen, der auf einer beliebigen Nebenstelle eingeht, die Mitglied der für die Taste konfigurierten Übernahmegruppe (1 bis 4) ist. • Übernahmegruppe: 16 Taste 01, 661 bis 664
- · **[Privatsphäre](#page-23-1) :** *Funktion 83* 24 Diese Funktion gestattet es Ihnen, die Privatsphärenfunktion an- oder auszuschalten. Wenn sie eingeschaltet ist, können andere Nebenstellen nicht Ihren Anrufen beitreten.
- · **Anrufwiederholung:** *Funktion 71* Diese Funktion gestattet es Ihnen, ein Anrufwiederholungs- oder Hook Flash-Signal zu senden.
- · **Wahlwiederholung v. gespeicherter Nummer:** *Funktion 67* Diese Funktion gestattet es Ihnen, die während eines Anrufs gewählte Nummer zu speichern und die Nummer erneut zu wählen, wenn die Leitung frei ist. Dies ist beispielsweise nützlich, wenn die gewählte Nummer nicht antwortet.
- · **[Gleichzeitiges Paging](#page-14-1) :** *Taste 01, \*70*  15 Diese Funktion gestattet es Ihnen, einen Page-Anruf sowohl an die Lautsprecher-Nebenstelle als auch an die Nebenstellen in der ersten Anrufgruppe, 71, zu tätigen.

· **[Stationssperre](#page-27-0) :** *Funktion 936* 28 Diese Funktion gestattet es Ihnen, Ihre Nebenstelle zum Tätigen von Anrufen zu sperren und zu entsperren. Wenn gewählt, werden Sie aufgefordert, einen vierstelligen Code einzugeben, woraufhin die Nebenstelle gesperrt wird.

- Falls die Nebenstelle bereits gesperrt ist, führt die Verwendung dieser Funktion zur Aufforderung, den vierstelligen Code zwecks Entsperrung der Nebenstelle einzugeben.
- · **[Stationsfreigabe](#page-27-0) :** *Funktion 937* 28 Diese Funktion kann nur für die ersten beiden Nebenstellen im System verwendet werden. Sie gestattet es dem Nutzer, jegliche Nebenstellen zu entsperren, ohne den Code zur Entsperrung kennen zu müssen.

· **[VMS-Weitergabe](#page-32-0) :** *Funktion 984* 33

Diese Funktion gestattet es Ihnen, die Verwendung der Voicemail-Weiterleitung für Ihre Nebenstelle ein- oder auszuschalten.

#### · **[VMS Mailbox-Weiterleitung](#page-20-1) :** *Funktion 986* 21Diese Funktion gestattet es Ihnen, Ihren aktuellen Anruf an die Mailbox einer anderen Nebenstelle zu leiten. Ihr aktueller Anruf wird auf Halten gesetzt, und Sie geben die Ziel-Nebenstellennnummer ein, um die gewünschte Mailbox anzugeben.

#### · **Weckdienst:** *F#115*

Eine Weckdienst-Taste kann für die erste Nebenstelle im System zugewiesen werden. Über diese Taste kann der Benutzer für jede andere Nebenstelle Weckanrufe für die nächsten 24 Stunden festlegen.

· **Abrufen von Voicemail-Nachrichten:** *Taste 01, 777* Greifen Sie auf Ihre Mailbox zu. Wenn die Taste über eine Anzeige verfügt, leuchtet diese, wenn neue Voicemail-Nachrichten vorliegen.

## <span id="page-43-0"></span>**6.5 Konfigurieren des SSL VPN Service**

Mit der Systemverwaltungsoption ist es möglich, den in der <%IPOFFICE%> Basic Edition vorhandenen SSL VPN Service ein- und auszuschalten.

**Hinweis:** Die Telefone müssen an die ersten beiden Anschlüsse an der ersten Karte am IP500 V2 angeschlossen werden.

- 1.Drücken Sie bei freiem Telefon und aufgelegtem Hörer die Taste **FUNKTION** .
- 2.Greifen Sie auf das Menü **Systemadmin.** zu, indem Sie \* \* **2 6 6 3 4 4** drücken, und wählen Sie das Untermenü für den SSL VPN Service mit den Tasten **NxPrc**/**PrPrc** .
- 3.Wählen Sie mit den Tasten **Nächstes Element** und **Vorheriges Element** den entsprechenden Tunnel, und drücken Sie **die Eingabetaste**. Der Name und Status des gewählten Tunnels werden angezeigt (1=Aktiv, 2= Nicht aktiv).
- 4.Wählen Sie **1** oder **2** , um den gewählten Tunnel zu aktivieren/deaktivieren. Sie können auch die Tasten **Nächste Daten** und **Vorherige Daten** verwenden, um die Einstellung zu ändern. Mit den Tasten **Nächstes Element** und **Vorheriges Element** können Sie weiterhin durch die Liste der verbleibenden Tunnel blättern.
	- · Wenn Sie auf die Taste **Entfernen**drücken, wird der gewählte Tunnel auf "Nicht aktiv" gesetzt.

#### **Index**

## **Index**

**A** Alle Anrufliste 36, 37, 38 Angenommene Anrufe Liste 36 Annahme eine Anrufs 16 Anruf Anrufübergabe 27 aus Anrufliste 38 Liste 36 Rufübernahme 16 Verlauf 36 Von der Anrufliste 38 Anruf tätigen aus Anrufliste 38 Anrufe An VM 16 Brücke 24 Ignorieren 16 Parken 20 Rufweiterleitung 26 Teilnehmen 24 Anrufer Details 37 ANRUFLISTE 36, 37, 38 Anruf aus 38 Dem Verzeichnis hinzufügen 38 Details 37 Löschen 38 Menü 36 Wahlwiederholung 38 Anrufübergabe Voicemail 33 Anrufüberwachung 40 Anrufweiterleitung - nicht überwacht 21 Anrufweiterleitung - überwacht 21 Anzahl 37 Auf VM weiterleiten 16 Ausgehend 36, 37, 38 Ausgehende Anrufe Liste 36 Automatische Wahl 19 **B** B 12 Bald wieder erreichbar 26 Beim Kunden bis 26 Beitreten zu einem Anruf 24 Benachrichtigung 40 Bitte anrufen 26 Bitte nicht stören 12, 26 Bitte nicht stören bis 26 Brücke 24 **C** Code Konto 28 Sperren 28 **D** D 12 Details Anrufliste 37 Display B 12

G 12 Kontrast 40 N 12<br>S 12 S 12 T 12 **E** Einstellungen Displaykontrast 40 Entgangen 36, 37, 38 Entgangene Anrufe Liste 36 Sammelanschlussanrufe 36 Entgegengenommen 36, 37, 38 Entsperren 28 Erneut klingeln 14 **F** Freisprechmodus 23 **G** G 12 Gekoppelt 12 Gesperrt 12 Gleich wieder zurück 26 Grund 37 Gruppe Anrufliste 36 Entgangene 36 Gruppenmitglied 12 **H** Halten Konferenz 22 Halten eines Anrufs 20 Hinzufügen Kontakt 38 **I** Ignorieren 16 Im Urlaub 26 Im Urlaub bis 26 In Besprechung bis 26 **K** Keine Anrufe 12 Klingelzeit 37 Konferenz Halten 22 Start 22 Kontakt Hinzufügen 38 Kontrast 40 Kürzel Status 12 **L** Lautsprecher 23 Lautstärke 20 Lautstärke des Anrufers 20 Lautstärke des Hörers 20 Lautstärke des Lautsprechers 20 Löschen Anrufliste 38 **M** Mehr 36 Menü Anrufliste 36 Mit Besuchern bis 26 Mittagspause 26

D 12

Mittagspause bis 26 Morgen wieder im Büro 26

**N** N 12 Nachrichtenbenachrichtigung 40 Name 40 Nebenstelle Name 40 Neu Kontakt 38 Nicht am Platz 26 Nicht stören 29 Nicht überwachte Anrufweiterleitung 21 **P** Parken von Anrufen 20 Persönliche Schnellwahl 18 **R** Rückruf 14 Ruftonlautstärke 20 Rufweiterleitung 26 **S** S 12 Sammelanschluss Anrufliste 36 Entgangene 36 Schnellwahl Persönlich 18 System 18 Sperren 28 Statuskürzel 12 Systemalarm 12 System-Schnellwahl 18 **T** T 12 Taste Anrufüberwachung 40 Nachrichtenbenachrichtigung 40 Textnachricht bei Abwesenheit 26 **U** Übergabe Anruf 27 Überwachte Anrufweiterleitung 21 Überwachung 40 Umleiten 12 **V** Verlauf Anrufliste 36 Verrechnungscode 28 Verzeichnis Aus der Anrufliste hinzufügen 38 Hinzufügen 38 Voicemail Anrufübergabe 33 Vermitteln 21 **W** Wahlwiederholung

Von der Anrufliste 38 Weckdienst 40 Weiterleiten 12 Weiterleiten eines Anrufs 21 Weiterleitung An Voicemail 21

## **Z**

Zuhause 26

Die Leistungsdaten und Angaben in diesem Dokument sind typisch und müssen ausdrücklich schriftlich von Avaya bestätigt werden, bevor sie auf eine Bestellung oder einen Auftrag angewendet werden dürfen. Änderungen und Ergänzungen an den ausführlichen Spezifikationen vorbehalten. Die Veröffentlichung der Informationen in diesem Dokument entbindet den Leser nicht von den Patentrechten oder anderen Schutzrechten der Firma Avaya oder anderer Firmen.

Alle durch ® oder ™ gekennzeichneten Marken sind Marken bzw. eingetragene Marken von Avaya Inc. Alle anderen Marken sind das Eigentum ihrer jeweiligen Inhaber.

Dieses Dokument enthält firmeneigene Informationen von Avaya, die nur vertragsgemäß weitergegeben und verwendet werden dürfen.

© 2012 Avaya Inc. Alle Rechte vorbehalten.